# UNIVERSIDAD POLITECNICA DE VALENCIA **EXECTE OF ORDER SIDAD POLITECNICA DE VALENT<br>ESCUELA POLITECNICA SUPERIOR DE GANDIA G r a d o e n C o m u n i c a c i ó n A u d i o v i s u a l**

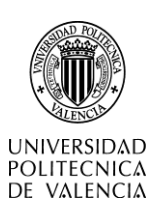

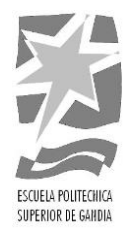

## **"AL OTRO LADO, un caso práctico de cuento, ilustración y realidad aumentada"**

*TRABAJO FINAL DE GRADO*

Autor/a: **Catalina Portillo Vega**

Tutor/a: **Raúl G. Monaj**

*GANDIA, 2017*

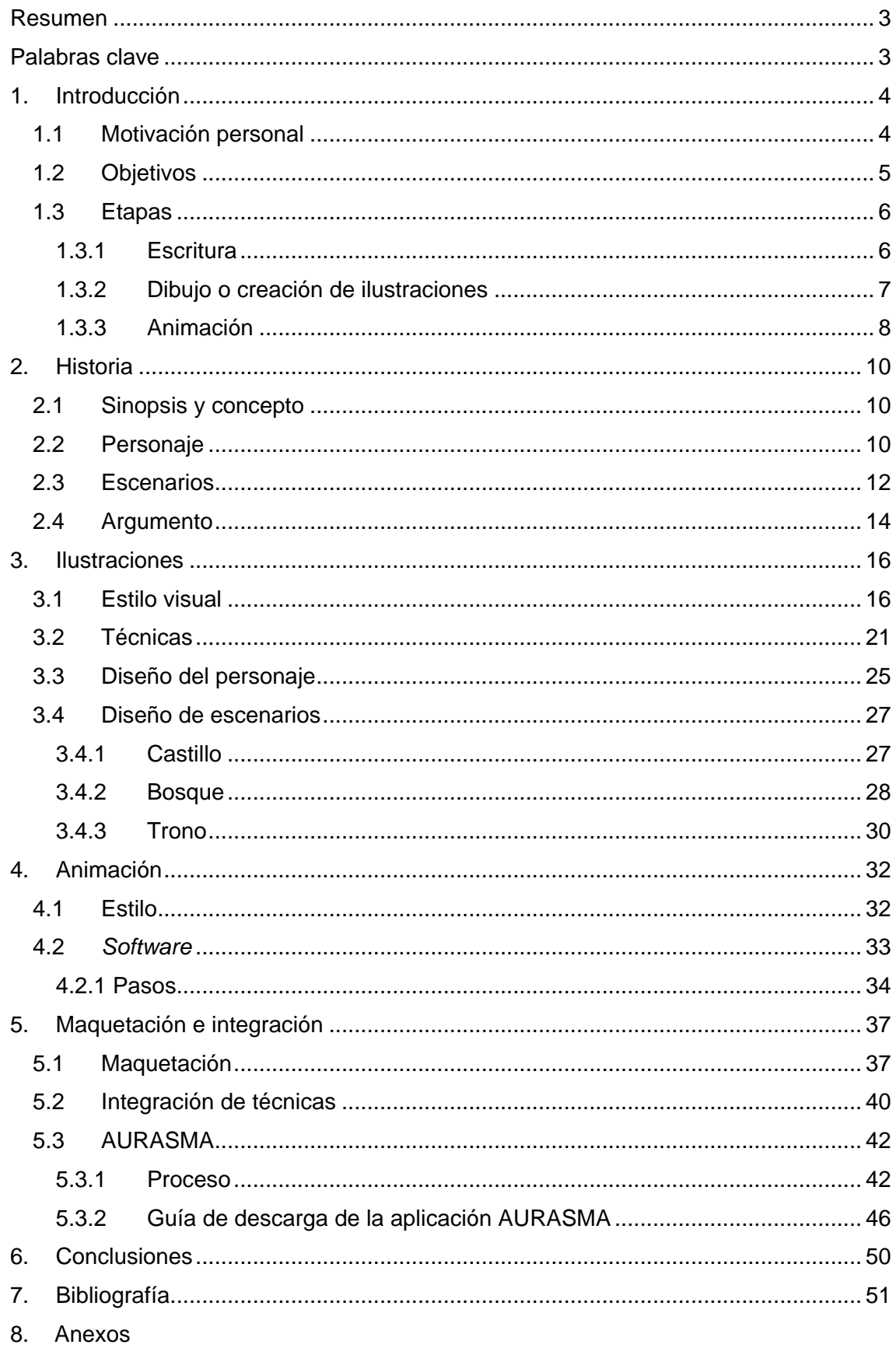

## <span id="page-2-0"></span>Resumen

El trabajo desarrollado en esta memoria es multidisciplinar y se basa en una historia corta original de ficción que gira en torno a una mujer y su deseo de cambio. El relato incluye ilustraciones que remarcan momentos importantes de la historia y la elaboración de sencillas animaciones 2D de algunas de estas, para ser vistas mediante realidad aumentada. Las ilustraciones elegidas a ser desarrolladas como animaciones tienen asignado un patrón que puede ser interpretado por medio de una app y que permitirá al lector ver, a través de su dispositivo móvil, la animación correspondiente.

The developed project is multidisciplinary and based on an original short story on the fiction genre, which tells the story of a woman and her wish for change. The story includes illustrations that show important moments in the narration, and the elaboration of small 2D animations from some of them. This chosen illustrations are developed as animations, and have a code that devices will be able to scan through an application, to allow the reader to see the correspondent animation through it.

## <span id="page-2-1"></span>Palabras clave

Cuento interactivo, Ilustración, Animación 2D, Realidad Aumentada Interactive Fairytale, Illustration, Animation 2D, Augmented Reality

## <span id="page-3-0"></span>1. Introducción

Actualmente, con el desarrollo de las tecnologías de la información, existen más formas de comunicación que nunca. Cada una de estas formas es completa en sí misma, pero también nos ha dado la posibilidad de fundirlas y dar lugar a resultados nuevos que trasmitan sensaciones diferentes, aportando nuevas perspectivas a los contenidos que emiten.

Con este proyecto, he tratado de fusionar tres formas creativas de comunicación; la escritura, la ilustración y la animación, para dar lugar a una narración diferente que se experimente de una forma distinta, y que aporte algo nuevo a la lectura convencional.

## <span id="page-3-1"></span>1.1 Motivación personal

Las motivaciones principales que me han llevado a crear este proyecto, aparte de utilizar técnicas que me interesan y con las que deseaba continuar experimentando, han sido primordialmente dos.

Por un lado, está la posibilidad de trasmitir una historia que llegue de forma distinta al lector. La creación de un prototipo de producto que combinando estas técnicas cambie de algún modo la forma en que se consume la historia, ayudando a expandir el mundo creado, y permitiendo que el consumidor se sienta más sumergido en éste debido al cruce de medios.

Por otro lado, el mensaje de la historia en sí ha jugado un papel de vital importancia en la motivación que dio lugar al desarrollo de este proyecto. Tal y como apuntaba antes, más allá del desarrollo tecnológico, y de la posibilidad de estar en contacto de forma continua e inmediata con una sociedad globalizada, vivimos también en una época en la que somos más exigentes como consumidores de información y entretenimiento en cuanto a dónde dirigimos nuestra atención. Lo queremos todo al momento, somos más impacientes y nos irritamos con facilidad si nos hacen esperar.

Parte de este mensaje es el que, camuflado, he querido transmitir en la historia. Este es un concepto de actualidad y relevante hoy en día, y al mismo tiempo está relacionado con el proyecto en sí, ya que es la creación de un producto a través de la combinación

de técnicas que empezaron construyéndose por separado, y que cada vez más, son fusionadas para mayor satisfacción del lector. En la historia desarrollada para esta prueba de convergencia de técnicas, he sentido la necesidad de intentar transmitir mi opinión sobre aspectos de la sociedad primermundista en su ceguera de lo que es verdaderamente importante, qué es lo que da la verdadera felicidad, y más en concreto, el sentimiento de autorrealización.

Sobre la idea de contar esta historia en concreto, también me atrajo el hecho de que es contada a través de una metáfora, pudiendo ser interpretada de infinitas formas por cada uno de sus lectores. Estos dependerán de sus experiencias y de sus personalidades para crear algo parcialmente suyo, dándole una vida más larga, y haciéndolo más entretenido y útil para un público más amplio.

## <span id="page-4-0"></span>1.2 Objetivos

El principal objetivo de este proyecto es la creación de un prototipo de producto interactivo y narrativo de entretenimiento, mediante la combinación de las técnicas de escritura, ilustración y animación. Un proyecto que debe ser considerado únicamente como propuesta de lo que podría ser desarrollado hasta alcanzar la categoría de producto real y listo para el mercado.

Para el cumplimiento de este objetivo principal, se deberán alcanzar varios objetivos secundarios relacionados con el primero.

El inicial, es la creación de una historia metafórica provista de un mensaje indirecto y que pueda ser leído por todas las edades. Así mismo, la narración constará de una doble lectura, que permitirá al público adulto darle un significado propio a partir de su simbología.

El segundo es el desarrollar un mundo visual personal para la historia a través de sus ilustraciones.

En tercer lugar se encuentra la elaboración de animaciones 2D simples de varios segundos de duración, que tienen la intención de introducir al lector en la narración de una manera más profunda.

Y por último, que la interacción con este producto sea fácilmente accesible desde un dispositivo móvil, a través de una acción que permita conectar la narración y las ilustraciones con sus correspondientes animaciones. Esta interacción se pretende conseguir por medio de la aplicación móvil "Aurasma".

## <span id="page-5-0"></span>1.3 Etapas

El proyecto ha constado de tres etapas básicas que son; la escritura; el dibujo o creación de las ilustraciones; y la animación. Estas han sido producidas en este orden concreto, pero una vez empezadas, buena parte del trabajo en estas técnicas ha sido simultáneo, dependiendo unas de otras.

## <span id="page-5-1"></span>1.3.1 Escritura

Esta primera etapa surgió de una idea ya nacida hace varios años, que se fundamentaba en el concepto de "ser el enemigo de uno mismo". Dándole una vuelta más a esta antigua idea de que no necesitamos a nadie que nos haga infelices, ya que muchas veces nosotros mismos podemos llegar a ser nuestro peor enemigo.

A medida que esta idea fue evolucionando, iba siendo reconducida mientras se añadían otros conceptos o posibles mensajes como el inconformismo, la soledad o la transformación de nuestros valores. Muchos fueron descartados y finalmente, para que el cuento tuviera una estructura y un mensaje más claros, uno fue seleccionado como el principal, y varios como secundarios, que de una forma más sutil y complementaria irían apareciendo a lo largo de la historia.

El principal, como se ha introducido antes, es el cómo muchas veces somos capaces de ser nuestros peores enemigos, encerrándonos a nosotros mismos e impidiendo nuestra propia felicidad o nuestras metas. En cuanto a los mensajes secundarios seleccionados, y que siempre complementan al principal son; por un lado, lo poco que significan y que aportan los lujos que se tienen así como los que no se tienen, la sensación de insatisfacción que conllevan y por tanto, la inútil búsqueda continua de algo que pueda llenar ese vacío; por otro lado, la búsqueda de lo que es real, tanto

externamente como en el interior de la protagonista; y por último, el proceso de aprendizaje y madurez al que la mujer se expone. Estos son los principales mensajes, y sin embargo no son los únicos, ya que el cuento es de interpretación libre y puede dar pie a muchos más, dependiendo de cada lector.

El proceso de escritura ha tenido varias versiones. La primera de estas dio lugar a un texto de diez páginas de extensión. Sin embargo tras modificaciones, correcciones y opiniones ajenas, la quinta y versión final es un relato de seis páginas sin contar con las ilustraciones ni el diseño del propio soporte y sus caracteres. Esto es debido, entre otras cosas, a que al ser un cuento con la intención de transmitir unos mensajes concretos, mucha de la información y las aventuras por las que pasaba la protagonista no estaban necesariamente conectadas o no eran absolutamente necesarias para entender el mensaje final.

Para desarrollar la narrativa de este proceso, me he apoyado en la lectura de diversos cuentos clásicos en cuanto a la estructura, la distribución de la información y de los sucesos, y la forma de narración. Esta cuenta con un narrador omnipresente y no involucrado en la historia que nos va contando casi con parsimonia lo que sucede en cada momento, tanto por fuera como por dentro de nuestra protagonista.

## <span id="page-6-0"></span>1.3.2 Dibujo o creación de ilustraciones

Cuando pensamos en la creación de un producto interactivo que conecte una narración fantástica con la representación en movimiento de partes de su historia, no es necesaria la existencia de ilustraciones. Otra opción que hubiera hecho posible la conexión entre la escritura y la animación sin necesidad de ilustraciones era la asignación de un patrón abstracto parecido a los códigos QR a cada parte de la historia, poniendo el código en sustitución de las imágenes. Sin embargo, la decisión fue desarrollar ilustraciones originales a la historia y que estas fueran el punto de partida de la interacción. Esta decisión fue alcanzada principalmente por dos motivos.

Por un lado, siendo el objetivo del proyecto mejorar la experiencia del lector sumergiéndole más profundamente en la historia, el distribuir entre capítulos códigos abstractos interrumpiría esta inmersión, mientras que una ilustración representando las situaciones narradas facilitaría el cambio de medio sin resultar intrusivo, e incluso ayudando a rellenar ese "hueco" entre escritura y animación.

En segundo lugar, desde el principio también se tuvo claro que el producto debía poder consumirse sin la necesidad de esta interacción, ya que esta simplemente acompaña a la narración y ofrece la posibilidad de llevar la experiencia un paso más allá. Si se hubiera elegido la primera opción, se habría interrumpido innecesariamente al lector que no pretendía usar la herramienta, y asimismo, se le hubiera privado de las ilustraciones tradicionales que también aportan considerablemente a esculpir la historia en la mente del lector.

Por último, cabe añadir a estas dos razones que, como se ha señalado en la introducción, la creación de ilustraciones originales era algo que me atraía personalmente, con el fin de crear un producto desde cero en todos sus aspectos, y de ser capaz de cumplir los retos propuestos.

Una vez decidido esto, se concretó el número de ilustraciones a una por capítulo. Además, se decidió colocar el símbolo de "Aurasma" en aquellas que permitían la interacción, ya que como se explica más adelante no todas fueron desarrolladas.

#### <span id="page-7-0"></span>1.3.3 Animación

Por último, la fase de la animación completa las principales etapas en las que se trabajó para dar vida a este prototipo de producto. Respecto a la animación, no había un concepto o idea claro de su estilo en un principio, lo único que se tenía claro es que debía coincidir con la estética de la narración y de las ilustraciones para que una vez acabado hubiera una coherencia entre técnicas, formando todo parte de un mismo estilo visual dentro del proyecto. El estilo de la animación empezó a concretarse mejor una vez empezado el trabajo en la escritura y las ilustraciones, que condicionó notablemente su resultado.

Estas animaciones, como se explica también más adelante en la memoria, son pequeños videos de unos segundos de duración en los que vemos como el mundo del cuento cobra vida. Coincidiendo con la idea descrita en el apartado precedente, estos videos no aportan información nueva al lector, para que en el caso de que un lector decida no hacer uso de la interacción, este pueda leer el cuento al completo sin perder datos.

Otra decisión en cuanto a la estética de las animaciones fue el blanco y negro. Al querer una transición suave entre ilustración y video, y siendo la versión final de la mayoría de las imágenes en blanco y negro, se crearon también las animaciones con este estilo, que además coincide con el concepto oscuro de la narración.

Una de las medidas tomadas para conseguir una transición suave entre imagen y video es que cada animación debía representar lo que su correspondiente ilustración mostrara, y que el video empezara con el primer fotograma o posición de cada ilustración, provocando la continuidad o fusión deseada. Que no fuera simplemente el paso a un video ya creado relacionado con esta, un link a información sobre su simbología, o una animación que no respetara el *racord* de los personajes que aparecen en la ilustración.

Para acabar, un aporte que se hizo ya más desarrollado el trabajo fue el añadir sonido a estas animaciones, ya que se comprobó una enorme diferencia entre reproducir la animación en silencio, a añadirle algo tan sencillo como un sonido ambiente de viento. La segunda situación ayuda mucho más a la inmersión y al entretenimiento del lector.

## <span id="page-9-0"></span>2. Historia

*Al Otro Lado*, la historia que he decidido desarrollar para este proyecto, o más bien, que ha dado pie al mismo, es una narración fantástica escrita para ser concebida como una metáfora que habla de aspectos del mundo real.

## <span id="page-9-1"></span>2.1 Sinopsis y concepto

*Al Otro Lado* es un cuento que trata la historia de una mujer que se siente atrapada en un castillo, y que en un momento dado decide salir al exterior a buscar mayores riquezas de las que ya tiene. A través de este viaje cruzando un inmenso bosque que parece no tener final, descubre que lo que deseaba encontrar no era lo que en un principio buscaba.

## <span id="page-9-2"></span>2.2 Personaje

En la narración, el personaje principal es una mujer anónima cuya personalidad y características físicas son definidas mediante rasgos generales. La decisión de este anonimato, parte de que aun siendo la protagonista de la historia, no era apropiado para esta ni para su estética darle demasiada cercanía con el público. La mujer es un personaje que nos guía por una aventura pero no debemos convertirnos en ella. Debemos sentirnos identificados desde la distancia y con objetividad, ya que la intención es que pueda verse como una representación distante de cualquier tipo de persona.

## **Mujer anónima**

#### **Físico**

La protagonista anónima es una mujer joven de unos 26 años, de complexión delgada, estatura media y aspecto delicado. Tiene el pelo largo y moreno, recogido a veces en un moño alto. Lleva puesta una ligera tiara dorada de puntas picudas. Empezará la historia con un aspecto muy cuidado, con el pelo recogido y un vestido nuevo y limpio. Acabará con un vestido roto, el pelo suelto y sucio, y arañazos y heridas por su cuerpo.

#### **Psicología**

La mujer pasará por un cambio de ciento ochenta grados en muchos aspectos en cuanto a su psicología. Empieza siendo una persona caprichosa, avariciosa, celosa, y autocrítica. Y por el contrario, acabará la historia siendo independiente, paciente, empática y de gustos sencillos. Sin embargo, también conservará durante todo el relato cualidades como una extrema curiosidad, y cierta inocencia en cuanto a todo lo desconocido.

#### **Marco social**

A pesar de no conocer más que la soledad, durante la introducción del relato, la mujer tiene muy presente la opinión que otra gente podría tener de ella. Siente una gran inseguridad por lo que tiene y su estilo de vida, y le gustaría que fuera incuestionable lo maravillosas que son sus riquezas. En este momento de la historia, está convencida de que los tesoros de cualquier otro posible castillo no tienen comparación con los suyos, y podría deducirse en la narración su miedo a la humillación si algún día fuese a ser comparada con alguno de ellos.

Una vez experimentado el viaje y habiendo pasado por un aprendizaje interior, la mujer se vuelve independiente, y llega a buscar la soledad, debido a que ha encontrado otra manera de vivir sin las preocupaciones que la hacían infeliz en el pasado.

#### <span id="page-11-0"></span>2.3 Escenarios

## **El castillo**

El castillo está situado en lo alto de un acantilado y completamente rodeado por el bosque. Sus torres son la característica más prominente de su construcción, las cuales tienen una gran altura pero no la suficiente para permitir a la protagonista ver el final del bosque, lo que la hace más infeliz. Su interior es amplio y lujoso, con infinidad de salas y riquezas, y todo lo que la protagonista necesita para vivir cómodamente. El castillo está rodeado de una muralla que mediante un portón, conecta a este con un camino que baja la colina y conduce al bosque.

Desde el exterior, el castillo tiene un color blanquecino, tanto de día como de noche, permaneciendo imperturbable en su color y brillo. En la ilustración de este, presentada más adelante, se puede apreciar cómo es la luz la que parece emanar de su interior, en contraste con la oscuridad del resto del paisaje. Esta característica pretende distanciarlo, hacerlo extraño al entorno apagado que le rodea.

La puerta del castillo es otro elemento que veremos dentro de la historia. Al subir la colina por el camino que lleva al bosque y entrar pasando la muralla, nos encontramos con un patio de armas. Al otro lado de este empiezan unas empinadas escaleras que forman una "V" invertida y que conectan este espacio con la puerta del palacio. Esta puerta es de unas dimensiones que casi quintuplican la estatura de la protagonista, lo cual hace notar una vez más la situación del lujo casi aparatoso en el que vive el personaje principal al comenzar la narración. Lugares y objetos extremadamente grandes e innecesarios que la mujer solo ve como insuficientes.

El escenario del castillo representa todo lo que la protagonista conoce hasta ahora, lo que reconoce como vivir con normalidad, y más allá lo desconocido y lo salvaje. El castillo es su comodidad, pero a la vez es lo que la produce incomodidad e infelicidad, frustración de no saber qué hay más allá, de continuar queriendo más de lo que tiene.

## **El bosque**

El bosque es el otro escenario de gran importancia dentro de la historia, aparte del castillo. En él ocurre la mayor parte de la narración, al ser donde la protagonista entra en el nudo de la historia. Es donde debe luchar y pasar por cambios externos e internos a fin de sobrevivir.

Como se ha dicho antes, el bosque es una frondosidad uniforme de árboles que se extiende hasta el horizonte y cuyo final es indistinguible aún desde la altura de las torres del castillo. La mujer lo conoce muy bien desde esta altura, ya que ha intentado discernir su final durante toda su vida, y también conoce un radio de éste alrededor del castillo el cual ha podido explorar infinidad de veces, y en el cual se siente más o menos segura, sabiendo siempre que tiene unos lujos a los que volver cada día.

Comparado con el palacio, el bosque es totalmente contrario en apariencia, ya que su aspecto depende completamente de la luz que externa que le llegue. Dependiendo de si es día o noche, el bosque sufre una transformación de 180º. Siendo acogedor e idílico bajo la luz directa del sol; formado por multitud de variaciones de luz, pájaros cantando, agua corriendo, rayos de sol entrando entre los huecos de las ramas, aportando así seguridad y belleza. Pero al entrar la noche, este se transforma en un sitio lúgubre y peligroso, repleto de sombras y donde todas las formas parecen querer atacar al visitante, este bosque está poblado de criaturas que hacen ruidos extraños, y solo hay frio y oscuridad.

La protagonista se enfrenta a los dos tipos de bosque, encontrando dificultades en ambos y aprendiendo de ellos al mismo tiempo. El bosque se convierte en su nuevo día a día y por tanto se ve obligada a acostumbrarse a sus cambios y a "acomodarse" en él, por así decirlo, hasta el punto en que empieza a preferirlo a todo lo que ha conocido antes o a lo que pueda llegar a conocer parecido a su antiguo modo de vida.

El bosque puede estar considerado casi como un personaje secundario por estas razones. Es con lo que la mujer lucha durante el nudo de la historia, con lo que podría ser calificado de antagonista. Éste será en parte enemigo y aliado según la historia va desenvolviéndose. Este la va enseñando cosas por las buenas y por las malas, pero siempre pacientemente, a medida que va introduciéndose en él. Podría decirse que como conjunto es un ser sabio e impasible, lo ha visto todo en su larga vida y sabe que cruzarlo conlleva cambio.

13

## **El río**

No tanto como un escenario en sí mismo, encontrándose dentro del bosque, pero sí que acarrea una parte importante de la historia, por lo que ha decidido añadirse.

El río es un lugar que recorre el bosque y lo conecta con su final para continuar alejándose de él. Este también conecta literalmente al personaje cuando aún se encuentra en el nudo de la historia, con el desenlace, llevándola y situándola físicamente en él.

El río que nos encontramos a lo largo de la historia tiene diferentes formas y propósitos. En un primer lugar es un riachuelo mediano y no muy hondo con una orilla de poca corriente donde la protagonista se enfrenta al hambre. Este primero entra en contraste con la segunda vez que aparece, donde ya es un rio de considerable anchura y gran caudal, y provisto de una fuerte corriente que arrastrará a la protagonista al desenlace de la historia.

## <span id="page-13-0"></span>2.4 Argumento

El argumento de la historia habla sobre una mujer que vive sola en un palacio con todo lo que puede desear. Este palacio está rodeado por un espeso bosque que parece no tener final. Aun teniéndolo todo, la mujer siente curiosidad y desazón por todos los lujos desconocidos que se está perdiendo en lejanas tierras, pero no se permite salir a investigar por miedo a ser expulsada del lugar, y es que debe sentarse todos los días, aunque sea un momento, en un gran e imponente trono incrustado en su castillo. O nunca más podrá volver a hospedarse en su palacio.

Una noche, encuentra un regalo al pie de su castillo y decide que si alguien ha conseguido llegar hasta allí, significa que ella también puede conseguir cruzar el espeso bosque hacia las maravillas que hay al otro lado. Y al día siguiente se adentra en este para no volver.

El primer día, asediada por el miedo, intenta regresar desesperadamente, y al no conseguirlo y perderlo todo, decide seguir a delante. Como consecuencia, en el bosque encontrará dificultades tales como el miedo, el hambre o el frio. Problemas que irá resolviendo y que al mismo tiempo la irán cambiando.

Finalmente, exhausta y herida, encuentra el extraordinario castillo con el que siempre soñó, pero no siendo ya la persona que lo soñó, decide renunciar a él y volver al bosque, en el que ha descubierto la verdadera felicidad.

## <span id="page-15-0"></span>3. Ilustraciones

Las ilustraciones que acompañan a la narración juegan un papel sustancial en el conjunto del proyecto, ya que dan un soporte visual del que partir a la hora de imaginar el mundo fantástico descrito, y son el elemento conector entre este y las animaciones. Es importante que estas ilustraciones propongan una base estética que vaya unida a la historia, ya que las sensaciones que esta última pueda producir varían enormemente con el uso de diferentes estilos visuales. No es lo mismo leer algo sin ilustraciones, a leerlo con un soporte visual colorido e idílico, o como es este caso, con uno más minimalista y oscuro, casi rozando lo tétrico.

## <span id="page-15-1"></span>3.1 Estilo visual

El estilo visual fue desarrollado mano a mano con el diseño del personaje. Este último ayudó considerablemente a dar forma al concepto visual de la narración, ya que en sí mismo representa una parte esencial de él.

Al querer crear una sensación de inquietud entre el público, a lo que también ayuda la despersonalización de la protagonista, la estética debía invitar al extrañamiento de este mundo por parte del espectador, como lo es para el personaje principal. Así, la elección final fue encauzada hacia un efecto sombrío en escala de grises que conservara y ampliara las sensaciones de intriga e incluso decadencia. El resultado tiene como objetivo integrar sin problema el diseño de su protagonista y a la vez aportar las sensaciones de soledad, oscuridad, y en ocasiones intriga descritas anteriormente.

También se decidió por un estilo basado en altos contrastes de blanco y negro, maximizando la sensación de soledad, y la idea de que incluso la misma protagonista no tiene cabida en ese mundo, de que no pertenece del todo a él.

Otra característica importante del aspecto visual son las texturas que pueden percibirse acompañando a algunas de las ilustraciones. En ocasiones son rasgados de páginas, y en otras simplemente un sombreado áspero, aportando así una sensación de crudeza.

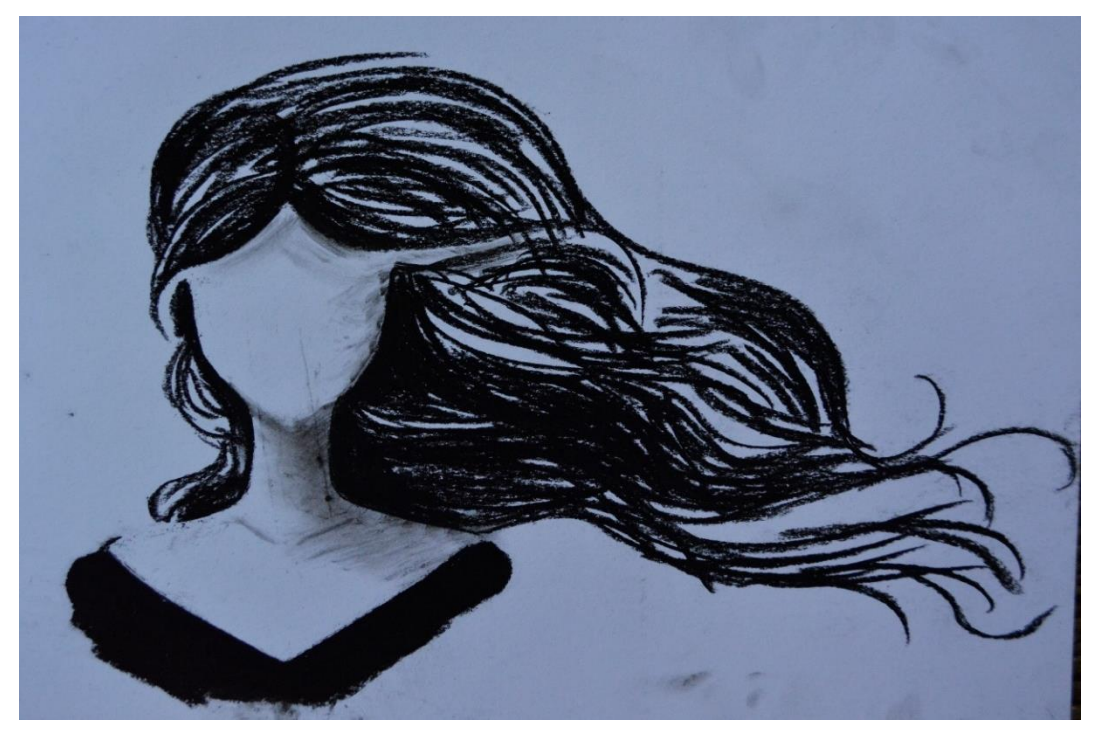

Ilustración 1: Dibujo final para la portada a carboncillo

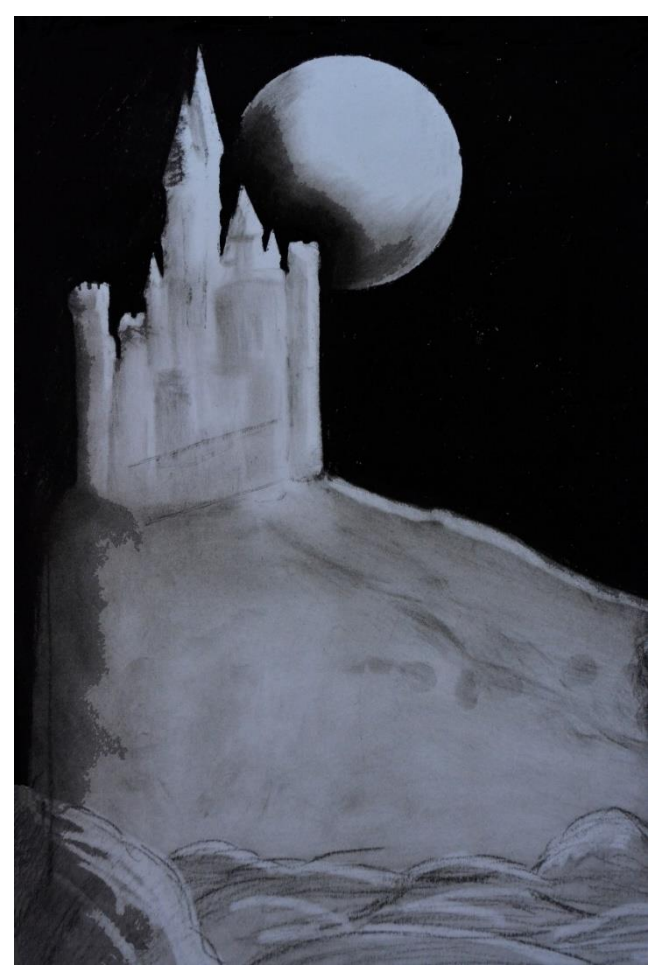

Ilustración 2: Diseño final del castillo a carboncillo

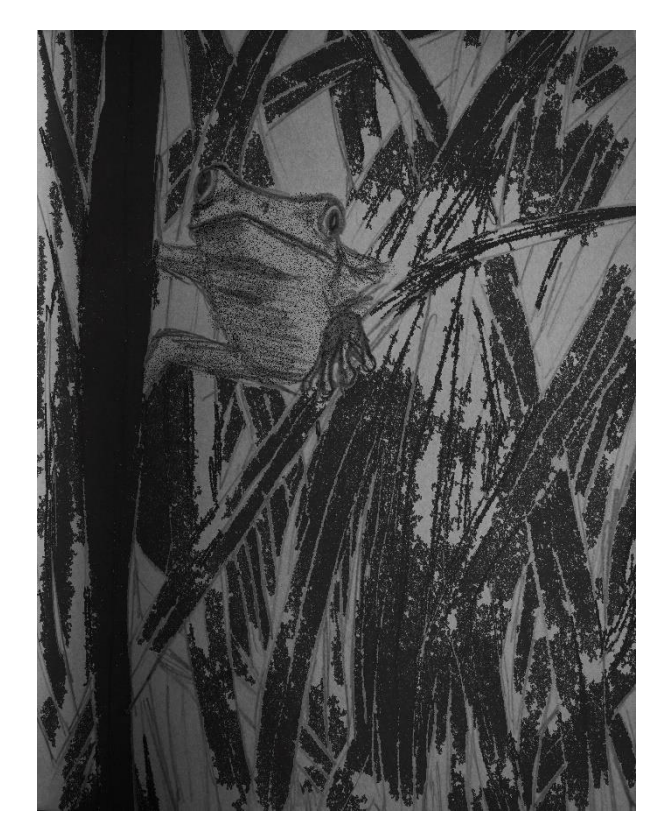

Ilustración 3: Diseño de rana a lápiz

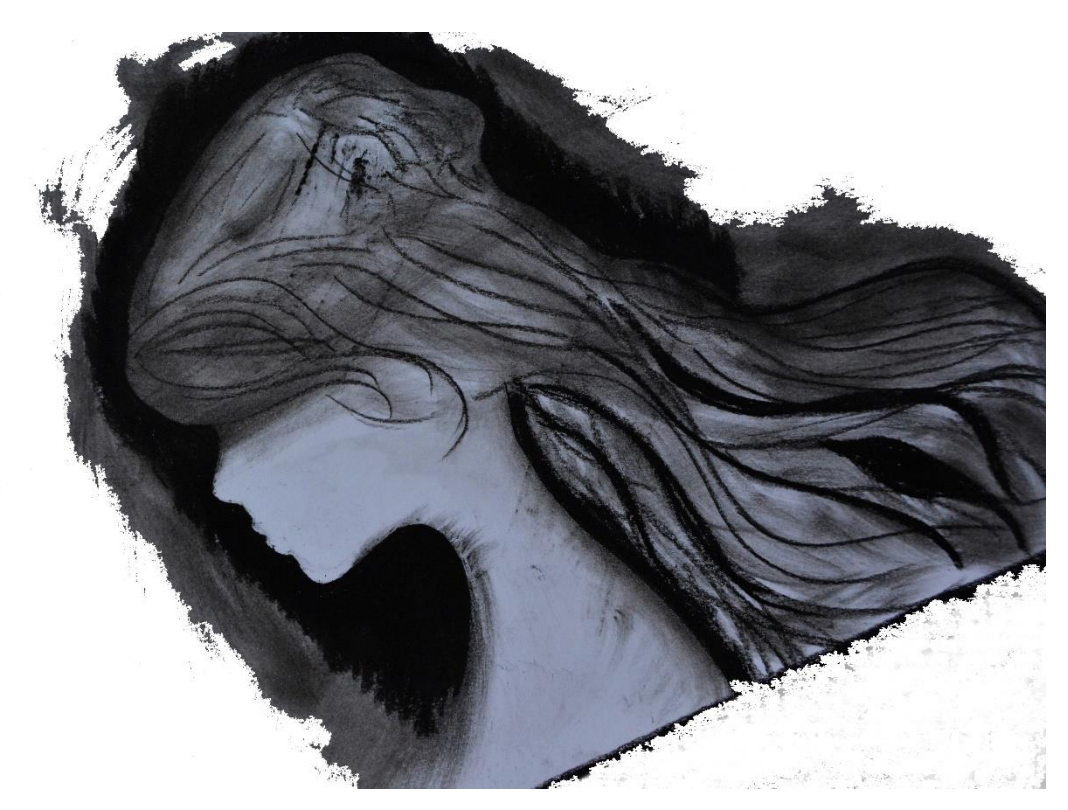

Ilustración 4: Prueba de diseño de personaje a carboncillo

Por último, otra característica que define de forma importante el aspecto visual, es la simplicidad de las imágenes. No existe recargamiento, o demasiados elementos que distraigan al lector, lo fundamental está representado, lo que conforma a ese mundo. Lo demás es vacío y oscuridad.

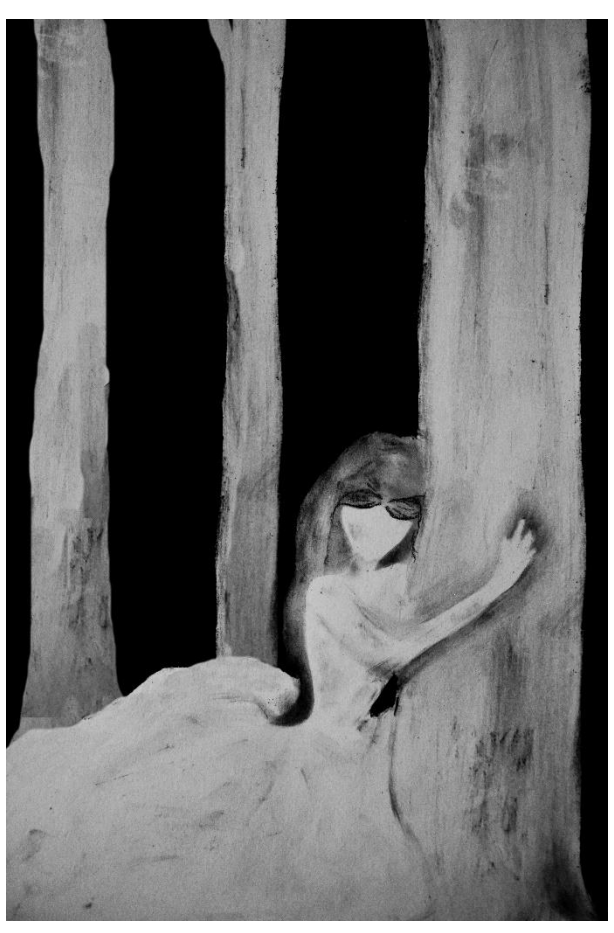

Ilustración 5: Diseño final a carboncillo del personaje en el bosque

En cuanto a las referencias que sirvieron de ejemplo y de guía en el diseño de este tipo de estética, destacan varios artistas conocidos.

El principal es Jim Kay, creador de obras como la edición ilustrada de *Harry Potter* (J.K. Rowling, 2015) o *A monster calls* (Patrick Ness, 2012). Especialmente este último y las hechas para *The great war* (Varios autores de best-sellers, 2014), fueron una gran fuente de inspiración, ya que ambas contienen el elemento del blanco y negro, así como altos contrastes y sombras que juegan entre sí. Mediante estas técnicas, Kay desarrolla imágenes de una fuerza extraordinaria en cada uno de sus proyectos. Dando texturas,

movimiento y añadiendo patrones de fondo, pero a la vez preservando la sencillez y dirigiendo la atención del lector hacia lo importante.

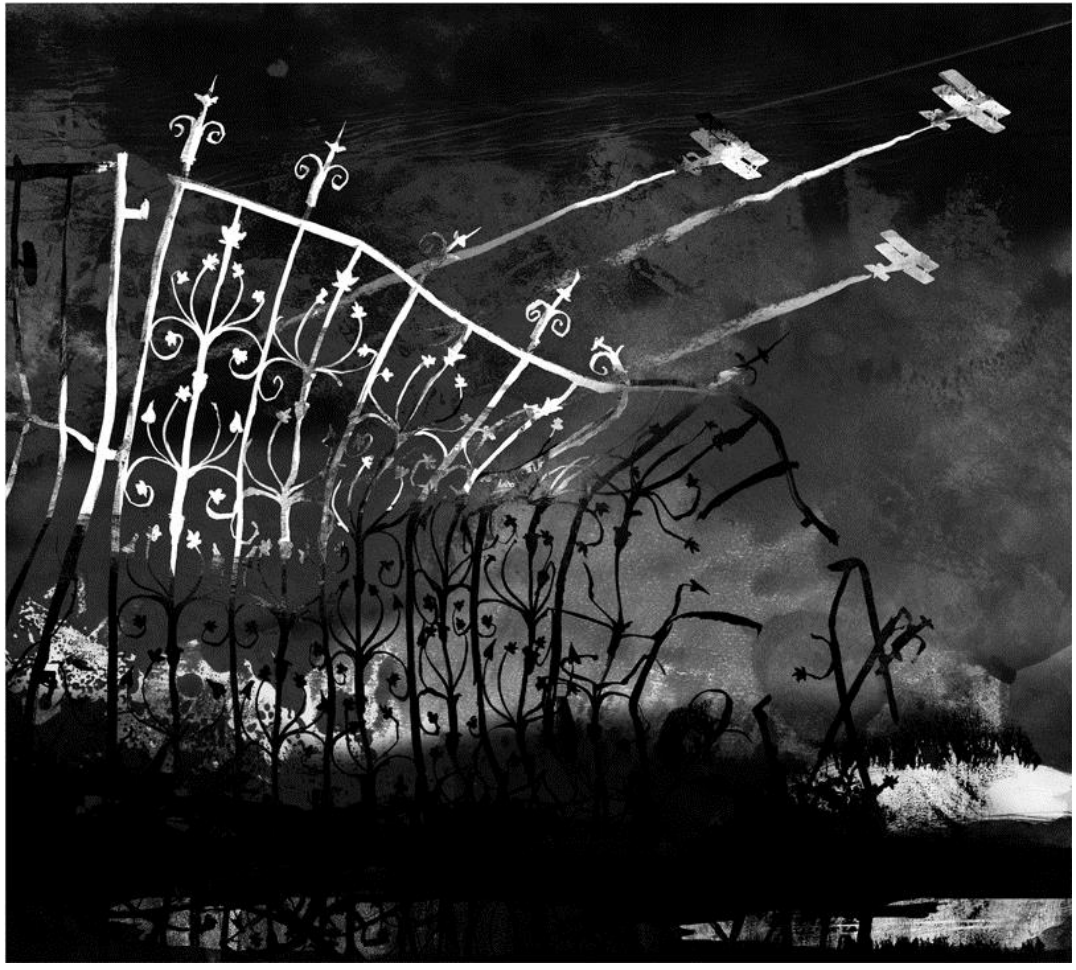

Ilustración 6: *Aircraft*, de *The Great War*, Walker Books. Por Jim Kay

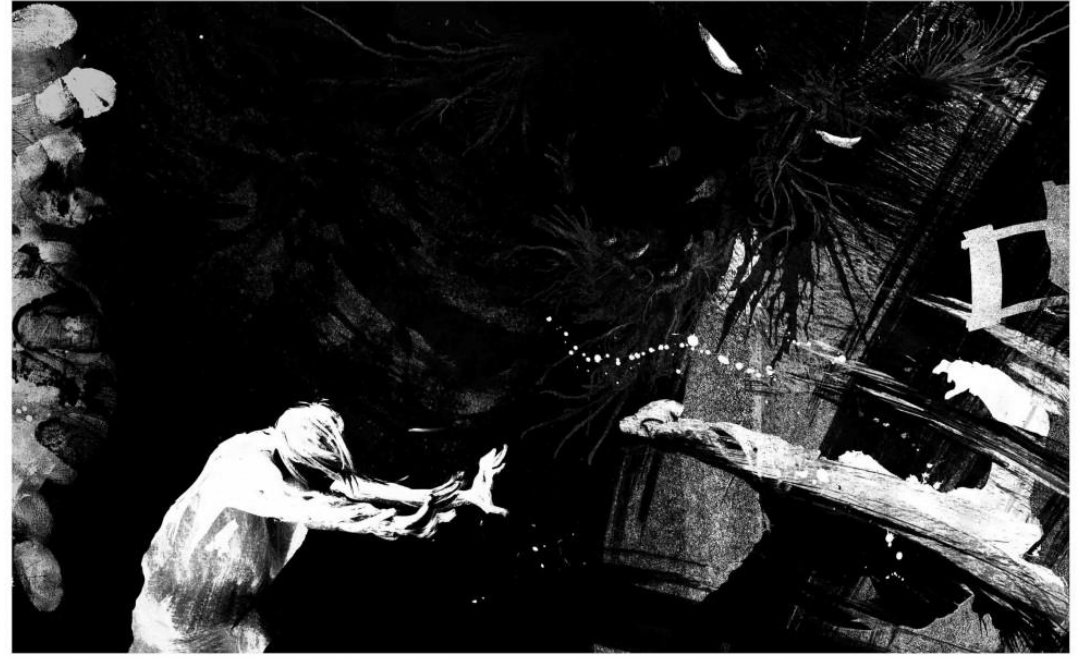

Ilustración 7: *Invisible* de *A Monster Calls*. Walker Books. Por Jim Kay

Otro ilustrador en el que me apoyé fue Craig Phillips, creador entre muchos otros de las ilustraciones de la saga *Ghostgirl*. Su sencillez en las pequeñas aportaciones ilustradas en estos libros, me ayudó a desarrollar ideas más simples y claras para las representaciones de la historia.

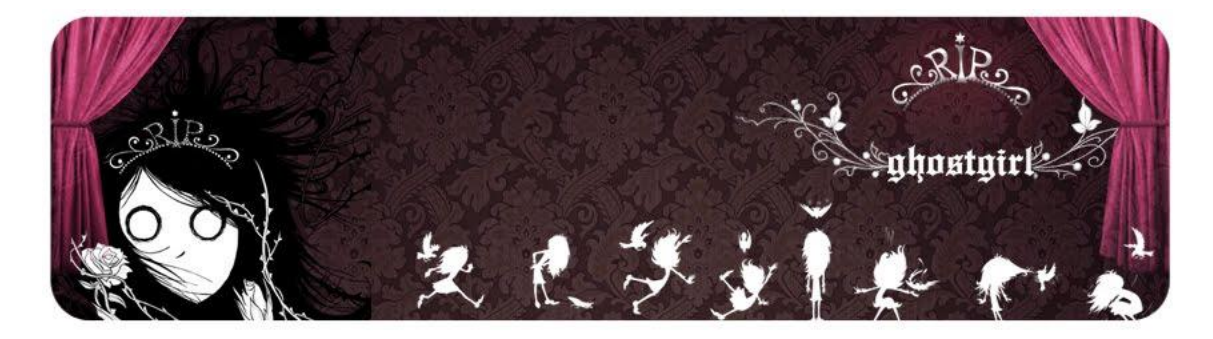

Ilustración 8: Diseños de capítulo para *Ghostgirl*, Little, Brown and Company. Por Craig Philips

## <span id="page-20-0"></span>3.2 Técnicas

Para el desarrollo del concepto visual, se ha experimentado con varias técnicas buscando la más adecuada a la sensación que se ha pretendido transmitir. Se han hecho pruebas con acuarelas, tinta, y finalmente, se ha elegido desarrollar la mayoría de las ilustraciones mediante carboncillo de diferentes durezas.

Este material aporta una crudeza y personalidad única a los personajes de la historia, y complementa correctamente a los elementos narrativos que debían surgir a lo largo esta, haciéndolos más lúgubres, más siniestros. Este material permite también crear unos negros opacos que se buscaban desde un principio para realizar los contrastes entre distintos elementos.

Otro de los motivos por los que se ha elegido trabajar con este material, es que al utilizar carboncillo blando, este va dejando atrás multitud de virutas sobrantes, lo que aporta una mayor sensación de suciedad y textura.

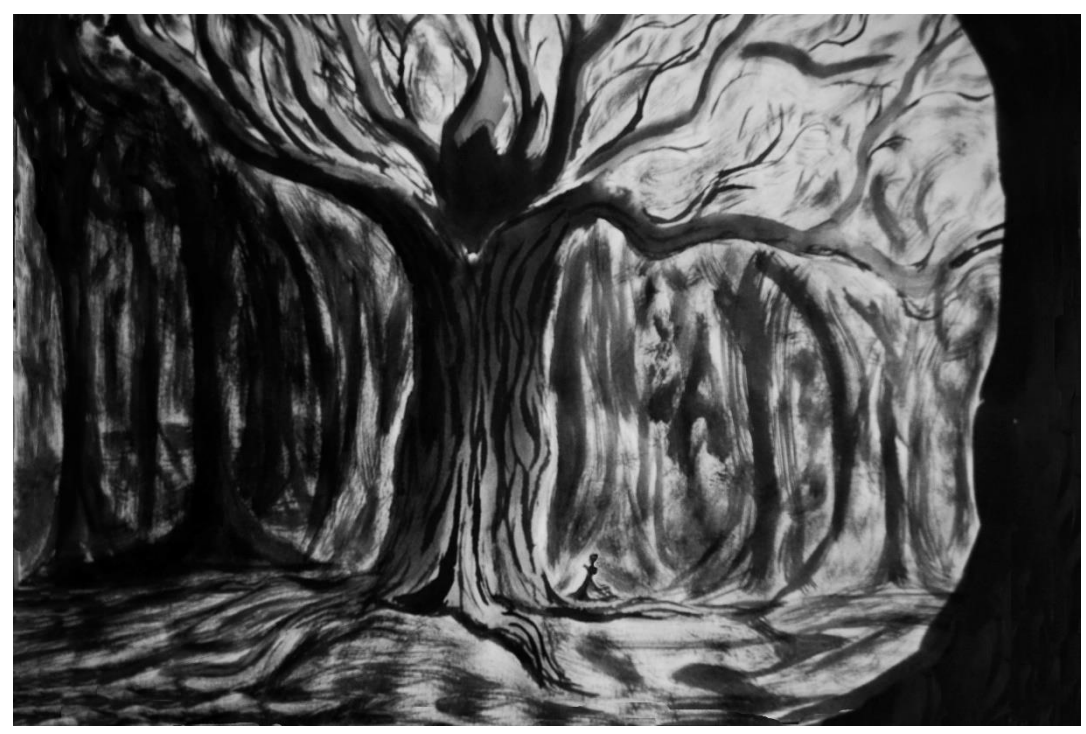

Ilustración 9: Diseño final del bosque

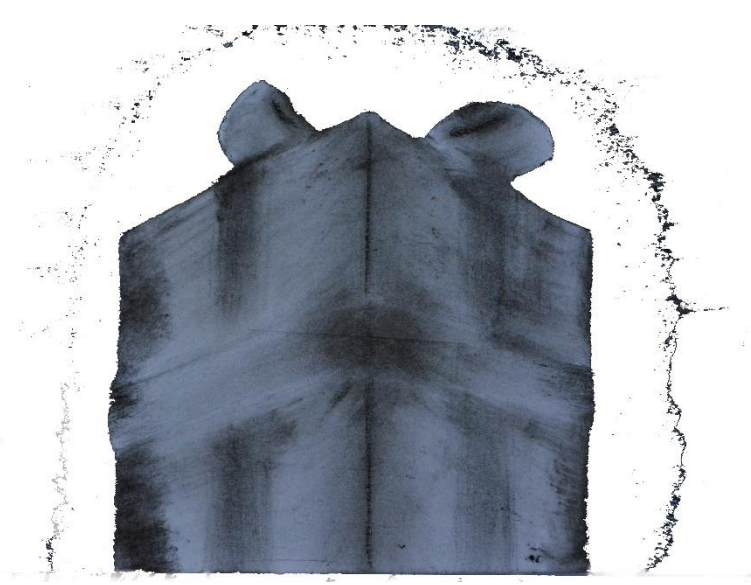

Ilustración 10: Diseño final de un elemento de la historia, rodeado de virutas de carboncillo

En cuanto a la composición de las ilustraciones, en varias de ellas se ha apostado por un estilo que se acerca al expresionismo presente en obras cinematográficas alemanas como *El Gabinete del Doctor Caligari* (Robert Wiene, 1920) o *Nosferatu* (F.W. Murnau, 1922), con imágenes que juegan con fuertes luces y sombras, y forzando en ocasiones la perspectiva para transmitir la sensación de agrandamiento o empequeñecimiento de elementos, ayudando a alargar distancias y a mantener la intriga y la sensación de alienación.

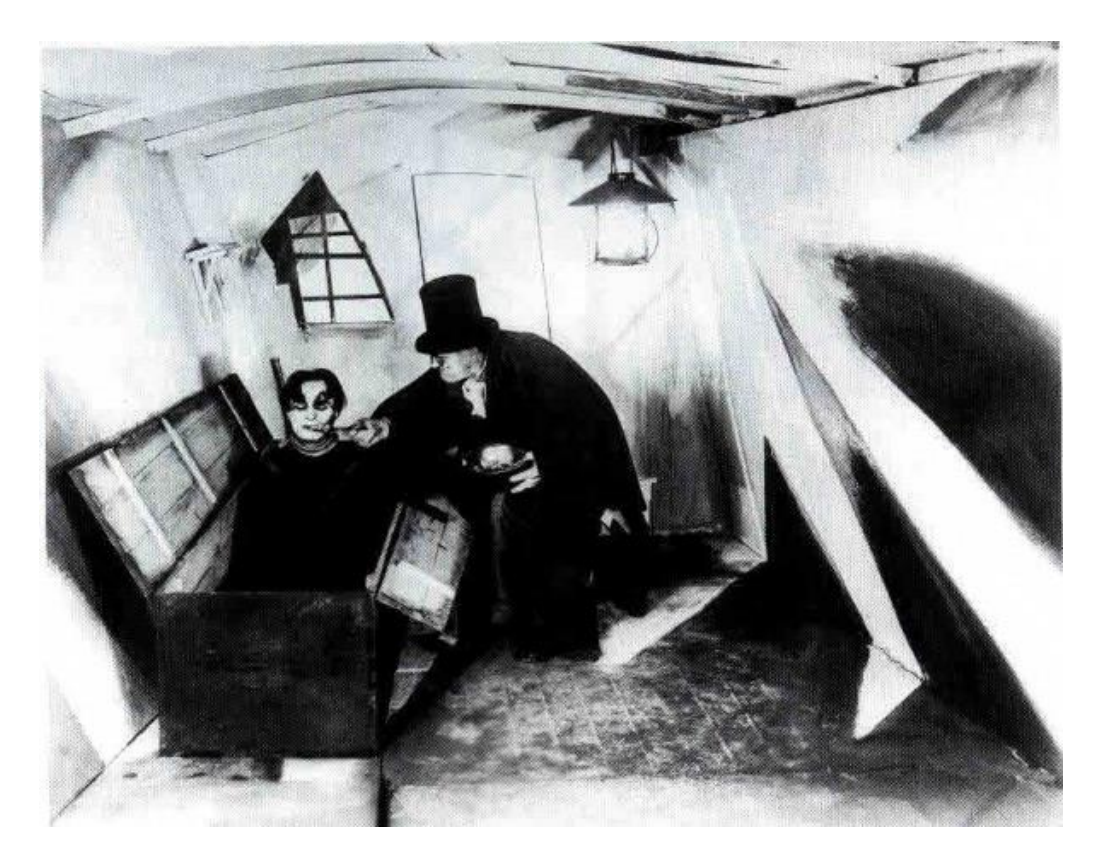

Ilustración 11: Fotograma de *El Gabinete del Doctor Caligari*, de Robert Wiene

El procedimiento para la realización de estas ilustraciones consta de diversos pasos que llevan a conseguir elementos y plantillas de estos que más adelante se combinarán mediante *software*.

En primer lugar se dibuja a lápiz la silueta del elemento narrativo que se quiere conseguir sobre un papel para acuarela, debido a que tienen una dureza y una textura superior al papel de dibujo común. Seguidamente, se recorta esta silueta y se plastifica para su mayor protección contra manchas y pliegues. De este modo cualquier elemento que se dibuje tendrá una plantilla, lo que permite hacer diferentes pruebas sin tener que crear desde cero la silueta una y otra vez.

Una vez hecho esto, se pega la plantilla a otro papel de acuarela para evitar desplazamientos, y se dibuja el contorno de nuevo sobre este papel. A continuación se rellena los alrededores de la plantilla con el carboncillo en la dureza que corresponda, y al despegar la plantilla del papel se obtiene la figura deseada con el contraste entre blanco negro.

Una vez obtenida la figura final, se escanea o fotografía la imagen, pasándose a un formato digital, y se altera mediante Photoshop creando una combinación de elementos que lleven al resultado final.

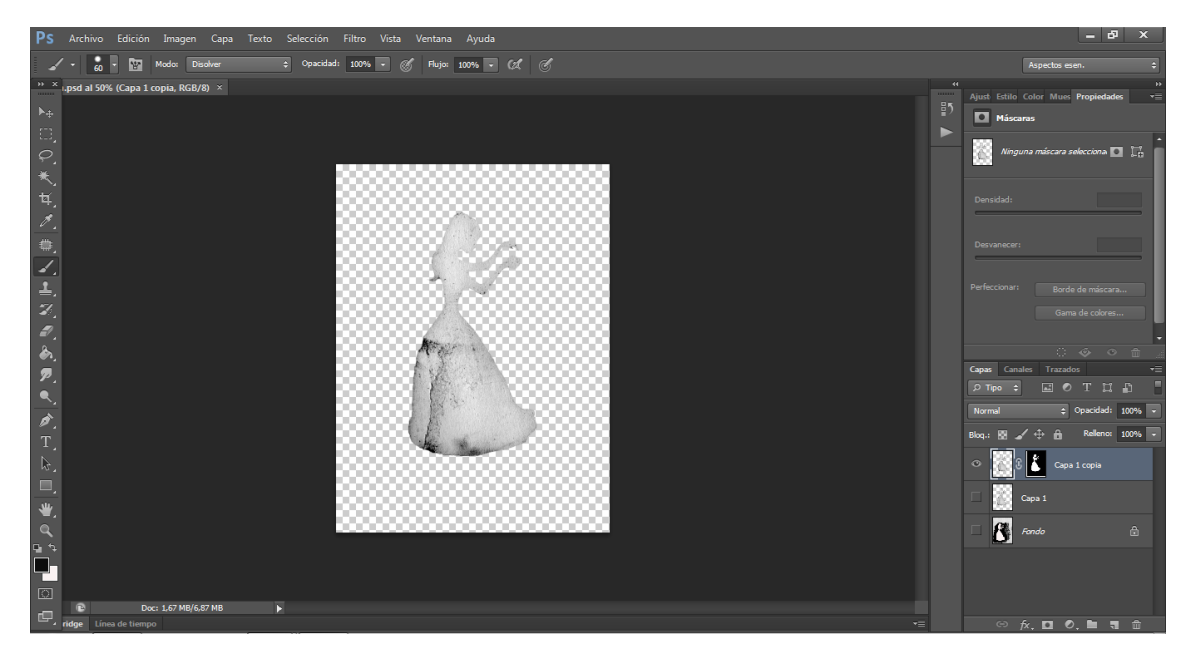

Ilustración 12: Figura previamente dibujada, modificada en Photoshop

Estas alteraciones varían desde ajustar el brillo y el contraste, colorear algún elemento, aportar texturas, recortar por completo las siluetas, o añadirlas detalles nuevos que resulten más cómodos de probar en un soporte digital, debido a las facilidades y rapidez que ofrecen en comparación con la técnica manual. El hecho de obtener los elementos por separado ha permitido también poder combinarlas entre sí y experimentar con elementos externos como fotografías reales. Pruebas que han finalmente sido descartadas debido a la necesidad de mantener una estética común en el mundo narrativo que se quiere presentar, pero que han dado lugar a escenarios interesantes.

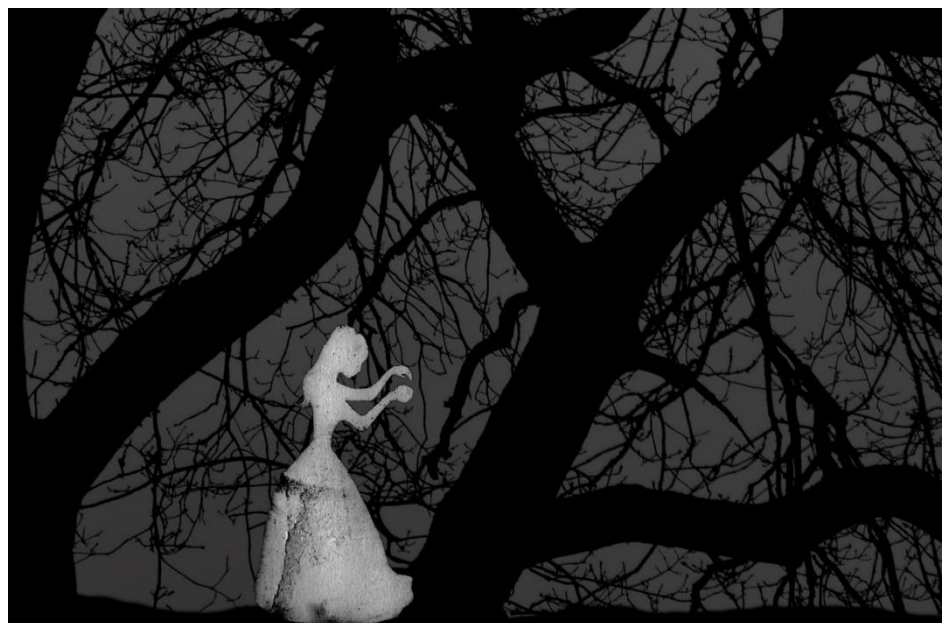

Ilustración 13: Prueba de posible composición entre dibujo y fotografía

#### <span id="page-24-0"></span>3.3 Diseño del personaje

El diseño del personaje comenzó poco después de desarrollar la estructura de la historia, cuando ya se tenía una idea clara e imágenes mentales sobre el mundo de la narración. Existen elementos clave del personaje que estaban decididos desde un principio, y que ayudaron también a sentar las bases del estilo visual. Así como hay otros que fueron desarrollados más tarde, y que se seleccionaron como consecuencia de este mundo visual.

Una de las cosas que estaban claras dentro de la historia es que el personaje principal era una mujer anónima. Debido a esto, y aunque se desarrollaron varias pruebas o *sketches* jugando con sus facciones, finalmente lo que tuvo sentido fue que en ningún momento se le viera la cara, y que el personaje careciera totalmente de rasgos faciales. El imaginar un estilo visual de estas características para el personaje principal, se traducía en que el relato siempre mantendría una distancia con el espectador e incidiría en una sensación de despersonalización e intriga en cuanto a la idea que tendrían del personaje.

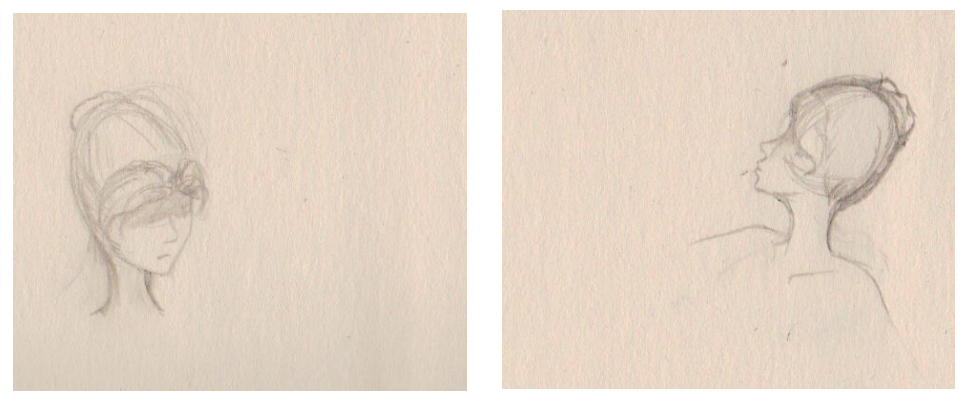

Ilustración 14: Primeras pruebas de diseño del personaje a lápiz

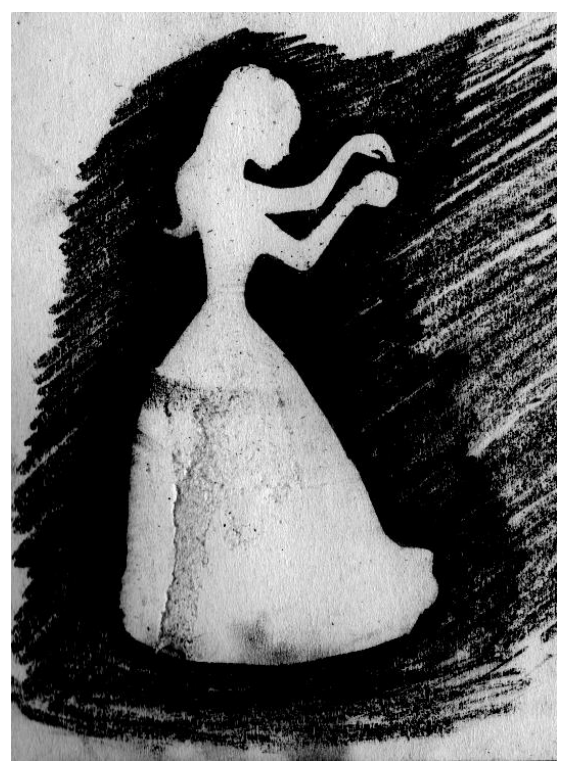

Ilustración 15: Diseño del personaje a carboncillo

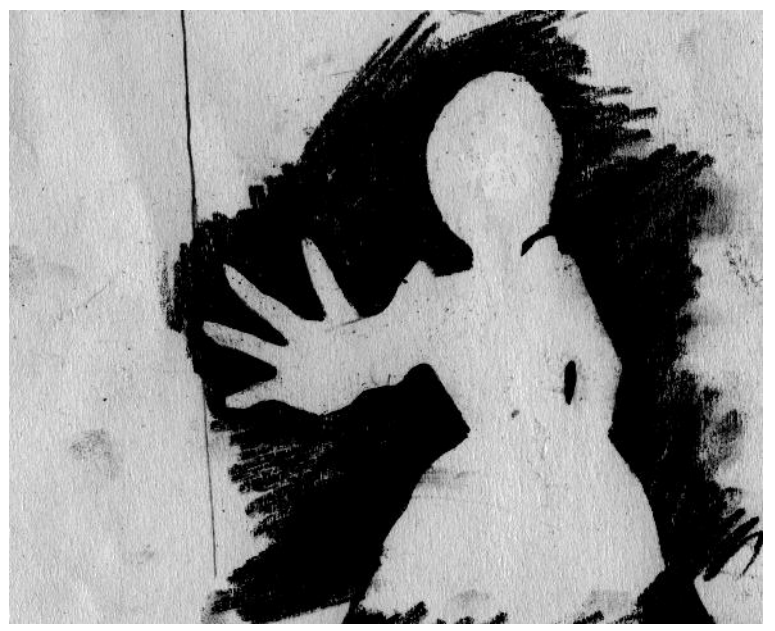

Ilustración 16: Prueba de movimiento del personaje a carboncillo

## <span id="page-26-0"></span>3.4 Diseño de escenarios

Poco después de comenzar con el diseño del personaje y ya con una idea más concreta de cómo sería el mundo que lo envolvería, los escenarios presentes en la narración empezaron a ser diseñados.

## <span id="page-26-1"></span>3.4.1 Castillo

La imagen del castillo es una de las primeras que había estado clara, surgida incluso antes de empezar a escribir la misma narración. La imagen del palacio en medio de la oscuridad, situado en lo alto de un acantilado y rodeado del bosque infinito. Esa sensación de su aislamiento fue de las primeras imágenes mentales en la creación de la historia, casi con la intención de que la imagen final pudiera compararse con una isla en medio del océano.

En cuanto a su arquitectura, tiene una clara influencia proveniente de cuentos clásicos, así como de algunos castillos europeos de arquitectura romántica y medieval. Algunos ejemplos que se utilizaron como referencia fueron el Alcázar de Segovia, el castillo de Eltz, el castillo de Neuschwanstein y el castillo de Hohenzollern en Alemania, y la Abadía de Mont Saint-Michel en Francia.

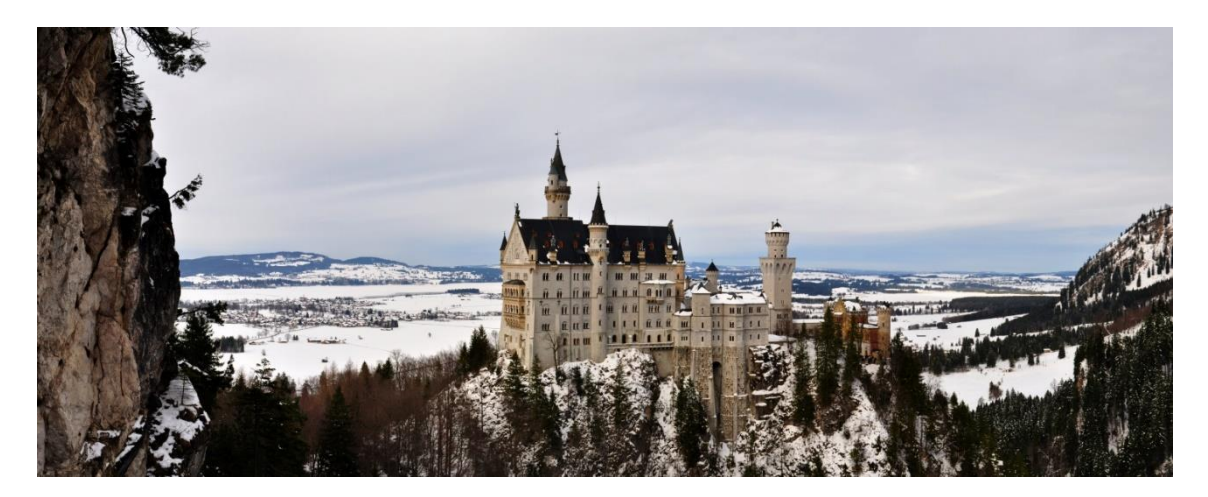

Ilustración 17: Castillo de Neuschwanstein, Alemania

En cuanto a los espacios interiores, en las ilustraciones finales únicamente se representan la entrada que da a la puerta principal del castillo, y el trono. Pero en versiones anteriores de la historia también existia una sala repleta de espejos, una torre llena de artilugios antiguos y una estancia con estanterias llenas de libros. Pero aparte

de los espacios que iban a ser representados, el interior del castillo debía ser siempre un espacio misterioso donde el espacio y la conexión entre estancias no estuviera clara y no se supiera dónde se encuentra cada una exactamente. Tampoco existe la necesidad de que las salas tengan un diseño similar, ya que cada una fue imaginada y descrita para tener un estilo particular.

## <span id="page-27-0"></span>3.4.2 Bosque

El otro gran escenario de la historia es el bosque. Este, en un primer momento se imaginó como una masa uniforme vista desde el castillo, y más tarde, una vez desarrollada la narración y en el momento en el que la protagonista se introduce en él, fue ampliada su imagen y se desarrollaron varios diseños de su interior.

En la historia, y como hemos señalado anteriormente, el bosque tiene una dualidad, siendo un lugar tétrico y peligroso de noche, y casi idílico de día. Esto se ve claramente reflejado en algunas de las pruebas de su diseño.

De noche, los árboles son representados como más puntiagudos, más monocromos y casi invernales, debido a que carecen por completo de hojas.

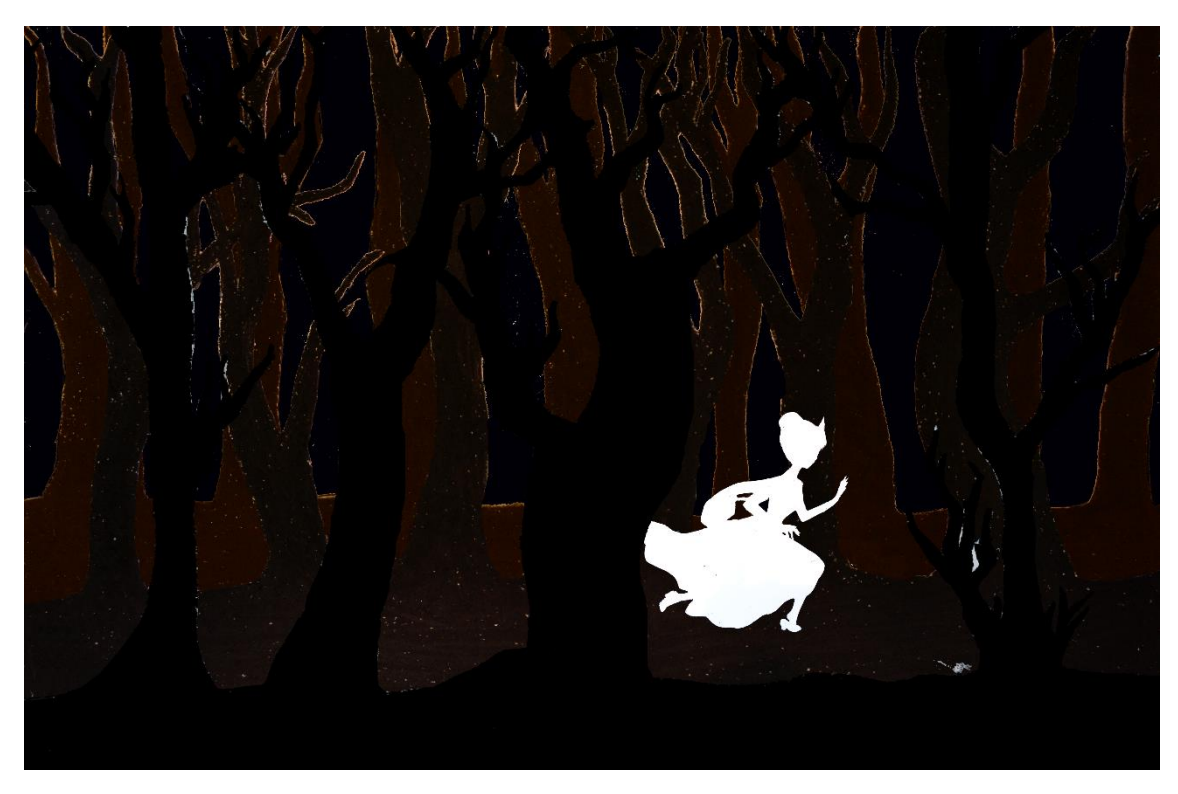

Ilustración 18: Bosque de noche (Ilustración descartada)

El objetivo de este diseño es el representar a los árboles casi como depredadores una vez cae la noche. En este diseño, también cabe destacar que se representan de manera más junta y desordenada, con una intención de provocar agobio o angustia. Esta falta de espacio que se deja a la protagonista será opuesta a la que veremos en la ilustración del bosque diurno.

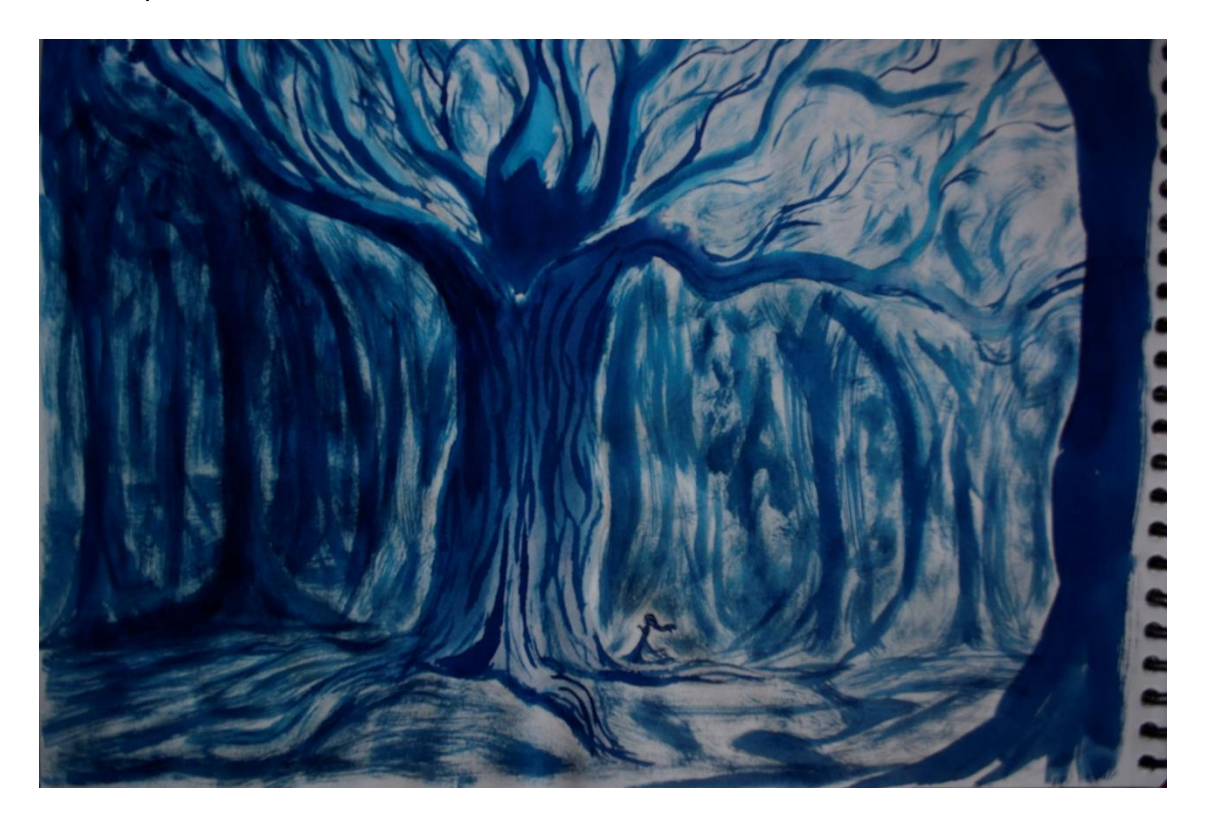

Ilustración 19: Diseño de bosque diurno a color

Como ya hemos mencionado, el bosque diurno es todo lo contrario a lo descrito anteriormente. En él, los árboles son mucho más grandes y tienen sus copas y ramas mucho más altas que en la noche, dejando a la protagonista un gran espacio. Estos árboles también son diseñados monocromos, pero tienen más detalles provocados por la luz del día. La intención de su diseño es que parezcan inofensivos y de una estética agradable. Desde esta intención también se cambió el diseño de los árboles suavizando las líneas de los troncos y ramas, añadiéndoles hojas y frondosidad. El ejemplo anterior del bosque diurno lo veremos finalmente en blanco y negro ya como definitivo para ser añadido a la historia, sin embargo en un primer momento se dibujó con un color azulado que añadía una mayor escala de tonos y suavizaba aún más su aspecto, y que es el que vemos en este apartado.

#### <span id="page-29-0"></span>3.4.3 Trono

Otro elemento importante de la historia y al que se dedicó una porción mas larga de tiempo hasta encontrar el diseño deseado, fue el trono. En la historia se describe como algo imponente, algo oscuro que impide la libertad de nuestra protagonista. Este representa todo lo que la impide ser feliz, y por lo tanto visualmente, debe coincidir con ese concepto. Un diseño sombrío, rígido y que presente una sensación de seriedad y superioridad en cuanto a lo que le rodea, era el objetivo para este elemento.

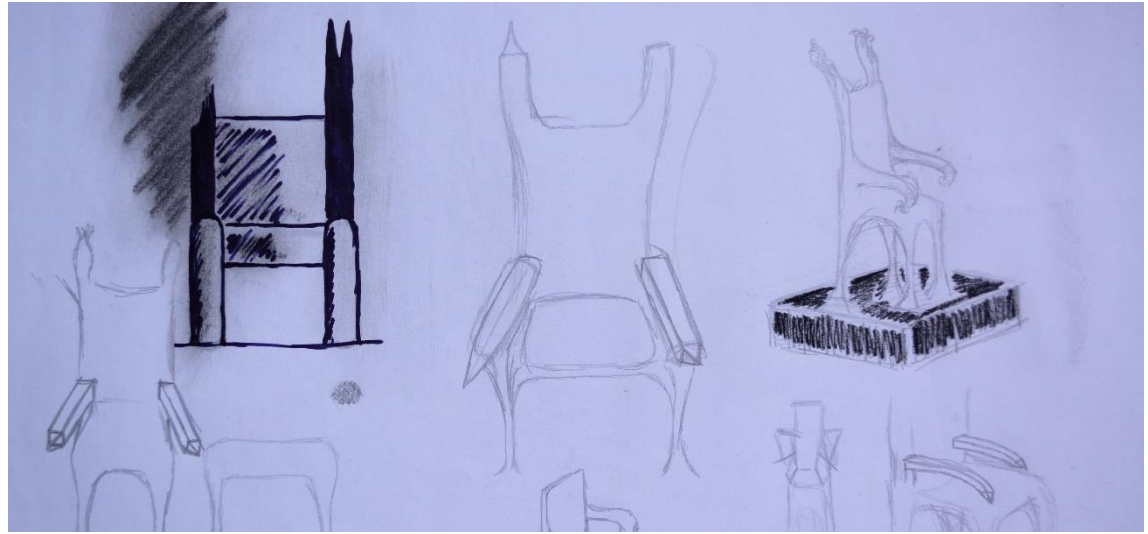

Ilustración 20: Pruebas a lápiz para el diseño del trono

A nuestro entender, el resultado final es satisfactorio, coincidiendo con la descripción y la idea que se tenía de este componente. Un punto de vista ligeramente contrapicado da la sensación de supremacía buscada. En el diseño se ha optado por la rigidez, lineas rectas que no dan cabida a ninguna fluidez o flexibilidad visual, y que hace que a primera vista parezca estar fundido en hierro. Suciedad y ruido lo cubren y lo rodean, aportando una sensación de decadencia. Y como toque final, las cuatro patas acaban en forma de raíces que se extienden y hunden en el suelo, el único toque que le quita algo de dureza a la imagen, y que insinúa la idea de que el trono está completamente fusionado con la sala en la que se encuentra.

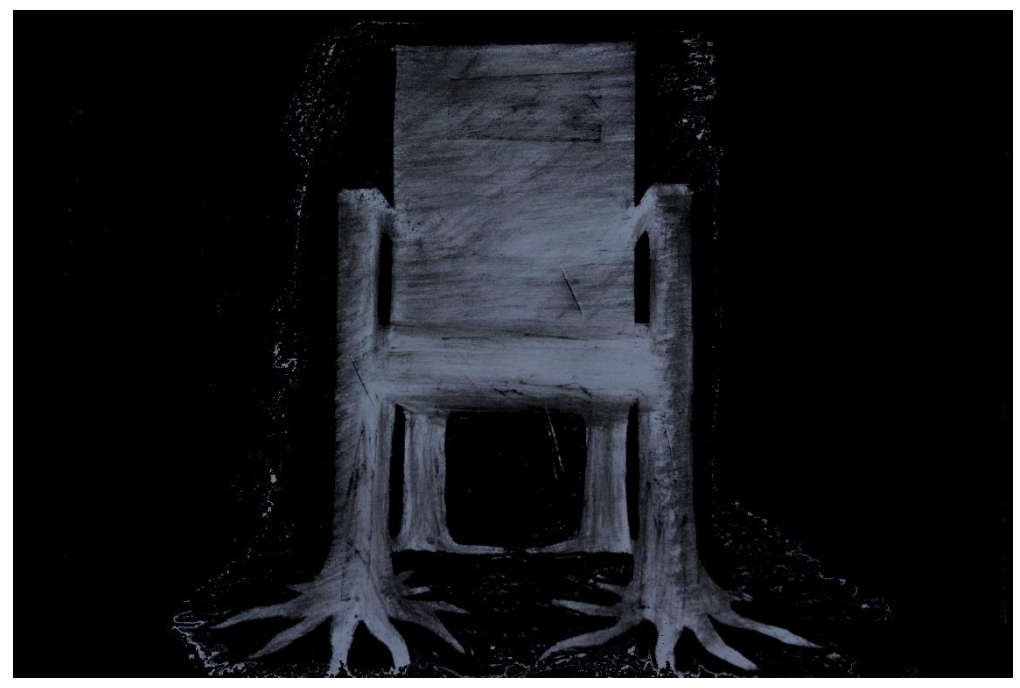

Ilustración 21: Diseño final del trono a carboncillo

## <span id="page-31-0"></span>4. Animación

El proceso y el tipo de animación que se ha realizado en el proyecto han dependido de varios factores. Siendo parte de un prototipo de producto que fusiona distintas técnicas y en el que la experiencia conjunta y la interactividad es el elemento más importante, se consideró desde un primer momento como algo complementario que por encima de todo tendría como objetivo añadir algo nuevo a la experiencia del lector, introduciéndole de manera más profunda en la historia.

Partiendo de este objetivo, la animación complementa a la escritura y a las ilustraciones con pequeños videos de varios segundos que podrán ser visualizados a partir de estas últimas. No todas las ilustraciones tendrán esta posibilidad, y se han elegido las más relevantes para la representación de la historia.

#### <span id="page-31-1"></span>4.1 Estilo

Para decidir el estilo de las animaciones se debieron tener en cuenta varias condiciones. Uno de las principales era decidir si la animación iba a ser en dos o en tres dimensiones. Esta fue una decisión relativamente sencilla, ya que al tener que partir de ilustraciones en dos dimensiones, tenía sentido continuar con esta característica para que hubiera una mayor continuidad entre los elementos. Si se hubiera optado por las tres dimensiones se notaría un gran cambio entre las dos técnicas, haciendo más fácil la ruptura del hilo de la experiencia narrativa. Aparte de esto, el estilo de luces, sombras y altos contrastes se combina mucho mejor con las animaciones en dos dimensiones, conservando y potenciando las sensaciones que las ilustraciones introducen.

Otro factor a ser considerado era el mantener el estilo sencillo, que se traduciría desde la forma en la que las ilustraciones están construidas, al tipo de movimiento que la animación de los elementos llevaría a cabo. Por ello, estos movimientos son fluidos, y generalmente suaves, pero también tienen un punto de extrañeza y no son del todo naturales, manteniendo el distanciamiento antes descrito entre los personajes y el público.

En cuanto a los movimientos de cámara, esta estará fija en todo momento. Esto es debido por un lado a que no son imprescindibles para implementar una idea o sensación concreta. Por otro lado, para la implementación de las animaciones a la ilustración, es preferible que los movimientos se desarrollen sobre un fondo fijo, ya que si este se mueve o recorta el lector podría distinguir la ilustración inicial detrás de la animación a través de su dispositivo, lo que restará valor a su experiencia.

Cabe destacar que la idea principal de dar vida a las ilustraciones es el hecho de que estas cobren vida durante unos segundos y que introduzcan al lector más profundamente en la historia, y no pretenden añadir información fundamental sobre la esta, sino únicamente potenciar la experiencia en su conjunto.

## <span id="page-32-0"></span>4.2 *Software*

Para la realización de estas animaciones se ha contemplado la utilización de varios programas.

Entre los considerados como más apropiados para este tipo de animación, encontramos Adobe Flash, Adobe Photoshop, y Crazytalk Animator 3.

El software de Adobe Flash es con el que más se tenía experiencia a la hora de animar, al haber sido parte de la carrera y el utilizado con más frecuencia en cuanto a animación 2D. Sin embargo el proyecto no requería necesariamente de este programa ya que el estilo decidido iba a ser sencillo y no había necesidad de la variedad de herramientas y posibilidades que este ofrecía.

En los dos restantes se partía de cero y ambos fueron testeados para elegir el más apropiado. A partir de estas pruebas, Photoshop resultó ser algo limitado comparado con Crazytalk en cuanto a la facilidad y la rapidez de acortar trabajo en aspectos que iban a ser recurrentes en el proyecto. También hubo una diferencia notable en cuanto a la facilidad de aprender el programa desde cero.

Finalmente, después de hacer varias pruebas, se ha elegido el programa de *software* CrazyTalk Animator 3, una herramienta cómoda e intuitiva que ha permitido conseguir los resultados buscados en el diseño de los elementos y sus movimientos.

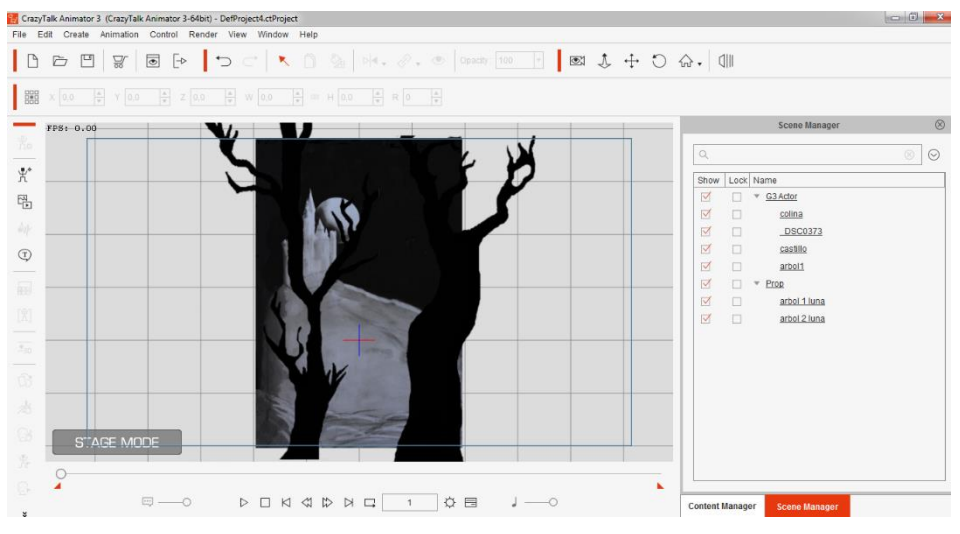

Ilustración 22: Castillo en proceso de animación 1

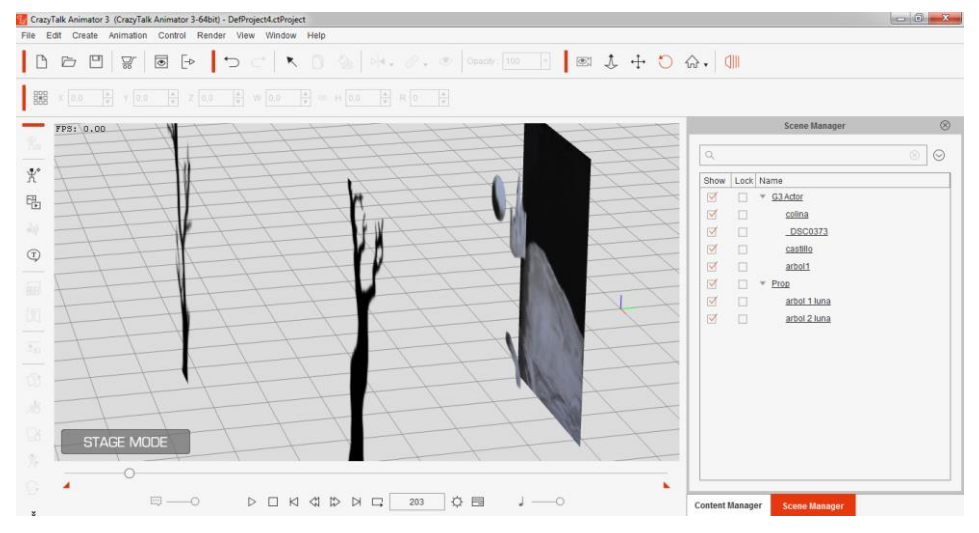

Ilustración 3: Castillo en proceso de animación 2

#### <span id="page-33-0"></span>4.2.1 Pasos

La sucesión de etapas a la hora de animar distintas formas conectadas a las ilustraciones comparte cosas en común con la mayoría de *softwares* dedicados a la animación tanto en 2D como de 3D. En este caso el programa ofrece distintos modelos de esqueletos ya creados, así como diversidad de movimientos a aplicar a cada uno de estos esqueletos. Sin embargo en este caso creamos el esqueleto hueso por hueso para dar a cada elemento la capacidad de movimiento necesaria con nuestros objetivos y crear resultados que aunque muy sencillos, sean únicos al proyecto y sigan el tipo de línea narrativa de este.

| $\boxed{\qquad \qquad } \qquad \mathscr{L} \quad X \rightarrow 13.8 \quad \frac{A}{\pi} \qquad Y \quad 11.2 \quad \frac{A}{\pi} \qquad W \quad 0.0 \qquad \frac{A}{\pi} \quad := \quad \mathbb{H} \quad 0.0 \qquad \frac{A}{\pi} \quad \mathbb{R} \quad 0 \qquad \frac{A}{\pi}$<br>EditPoss<br>Preview | <b>Bone Editor</b><br>$-$ Bone Tools | $\circledcirc$                     |
|----------------------------------------------------------------------------------------------------|--------------------------------------|------------------------------------|
|                                                                                                    |                                      |                                    |
|                                                                                                    | Add Bone                             |                                    |
|                                                                                                    | Add Pin<br>Connect                   | ST Show Bone Body + >              |
| FPS: 0.00                                                                                                    | <b>Mirror</b><br>Dunllcate           | $^{\circ}$<br>inager.              |
|                                                                                                    | Reduce<br>Itself.                    | (6)<br>$\odot$                     |
|                                                                                                    | Reset<br>Remove.                     |                                    |
|                                                                                                    | Preview                              | $\overline{2}$                     |
|                                                                                                    | $-$ Subdivision                      | $bne_3$                            |
|                                                                                                    | Show Wireframe                       | Bone_4                             |
|                                                                                                    | Mank<br>Aren: -                      | Bone 5                             |
|                                                                                                    | Denaty:                              | one 6<br>Bone 7                    |
|                                                                                                    | Expand                               | * Bone 8                           |
|                                                                                                    |                                      | $\sqrt{P}$ Bone 9                  |
|                                                                                                    | Allgoment                            | Bone 10                            |
|                                                                                                    | ABoot All Layers                     | one 11                             |
|                                                                                                    |                                      | Bone 12                            |
|                                                                                                    | $\triangledown$<br>$\Box$            | $\times$ Bone 13<br>$\vee$ Bone_14 |
| DOV                                                                                                    | 区<br>$\Box$                          | Bone 15                            |
|                                                                                                    |                                      |                                    |

Ilustración 24: Creación de esqueleto en el programa CrazyTalk Animator 3

Una vez formado el esqueleto dentro de la ilustración a animar, el siguiente paso es la separación de los distintos elementos que van a ser movidos de forma independiente a los demás. Esto se hizo mediante la creación de distintas capas donde se indica al programa qué zonas específicas son recortadas y movidas de forma que no afecten a los elementos a su alrededor. En este paso también se indica el orden de capas, y en ocasiones, se lleva la ilustración de nuevo a Photoshop para ser rellenada, debido a que al empezar los movimientos, el fondo puede quedar en blanco debido a la ausencia del elemento animado.

| CrazyTalk Animator 3 - DefProject.ctProject  |                                                                                                    |         |                                                                                     |                                                                  |  |  |
|----------------------------------------------|----------------------------------------------------------------------------------------------------|---------|-------------------------------------------------------------------------------------|------------------------------------------------------------------|--|--|
| File Edit Modify FaceEditor View Window Help |                                                                                                    |         | $\circledcirc$<br><b>Mask Editor</b>                                                |                                                                  |  |  |
|                                              |                                                                                                    |         | $\mathbb{C}$<br>$\xi_{\rm b}\rangle$<br>$\odot$<br>$\Theta$<br>Q<br>Control Tools:  |                                                                  |  |  |
| $\begin{array}{c} 000 \\ 000 \end{array}$    | $X = 9,1$ $\frac{A}{Y}$ $Y = 41,9$ $\frac{A}{Y}$ $W = 150,2$ $\frac{A}{Y}$ $\Box$ $H = 150,2$ $\frac{A}{Y}$ $R = 0$ $\frac{A}{Y}$<br>Edit Pose | Preview | Brush<br>$\overline{\mathscr{L}}$<br>$\theta$ $\varphi$<br>$\mathcal{R}$<br>Feather | w Bone Body<br>$\boldsymbol{\mathcal{D}}$                        |  |  |
| 司                                            |                                                                                                    |         | Size:<br>$\frac{1}{\pi}$<br>11                                                      | $^{\circ}$<br>Condition                                          |  |  |
| $\mathcal{P}_{\star}$                        |                                                                                                    |         | Hardness:<br>$100$ $\div$                                                           | $\begin{array}{ccccc} \circ & \circ & \circ & \circ \end{array}$ |  |  |
| 腏                                            |                                                                                                    |         | Strength:<br>100 $\frac{\triangle}{\Psi}$                                           | 060                                                              |  |  |
| $\mathbb{G}$                                 |                                                                                                    |         | Tolerance<br>$\frac{A}{T}$<br>15                                                    | 6 ®<br>6 ®                                                       |  |  |
| $\circled{3}$                                |                                                                                                    |         | Clear                                                                               | 6 ®                                                              |  |  |
|                                              |                                                                                                    |         |                                                                                     | 60                                                               |  |  |
| 蠠                                            |                                                                                                    |         | Mask                                                                                | 6 ®                                                              |  |  |
| 888                                          |                                                                                                    |         | Color:                                                                              | 60                                                               |  |  |
| 長                                            |                                                                                                    |         | Opacity                                                                             | 6 ®                                                              |  |  |
|                                              |                                                                                                    |         | $\frac{1}{\pi}$<br>50                                                               | 6 ®<br>$\Delta$ $\;$ $\;$                                        |  |  |
|                                              |                                                                                                    |         | $\overline{\text{e}^{\text{H}}}$<br>Remove Background                               | 60                                                               |  |  |
|                                              |                                                                                                    |         |                                                                                     | 60                                                               |  |  |
|                                              |                                                                                                    |         | Show Reference Point                                                                | 6 ®                                                              |  |  |
|                                              |                                                                                                    |         | <b>DOM: NO</b>                                                                      | fa ®                                                             |  |  |
|                                              |                                                                                                    |         | Bone 3<br>$\cap$<br>制                                                               | $A = 0$<br>$\mathbb{R}^2$                                        |  |  |
|                                              |                                                                                                    |         | <b>Content Manager</b><br><b>Scene Manager</b>                                      | <b>Layer Manager</b>                                             |  |  |

Ilustración 25: Separación de capas en el programa CrazyTalk Animator 3

Una vez conseguida la total independencia entre las formas que han de moverse, se devuelve la figura al escenario con el resto de elementos que quedarán fijos en la ilustración. Entonces se ordena la composición de la escena, y se comienza a animar la estructura creada en la línea de tiempo.

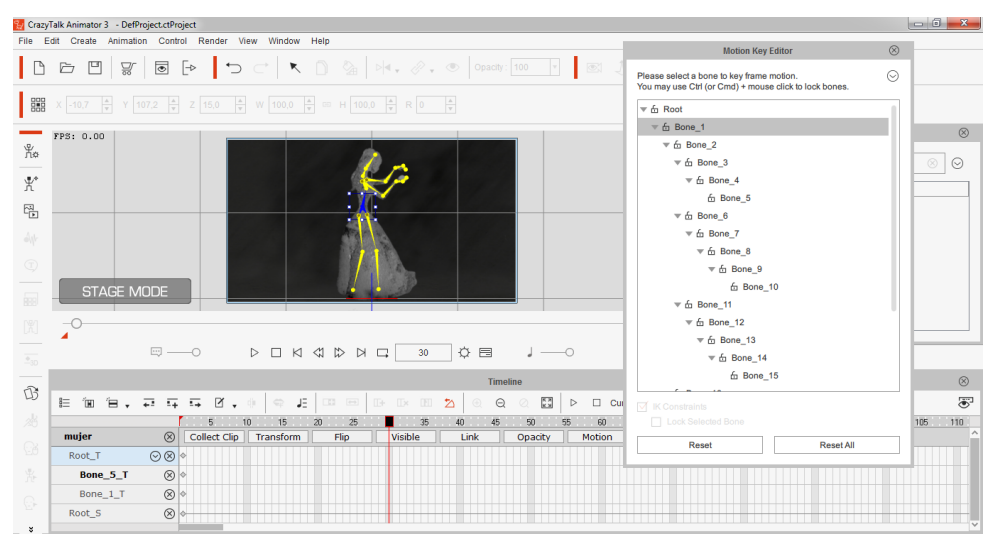

Ilustración 26: Fase de animación en el programa CrazyTalk Animator 3

Además de los modelos de los que el programa está provisto, este también tiene la opción, una vez creado el movimiento, de darle a este diferentes cambios puntuales para suavizarlo, darle mayor agresividad, velocidad, etc. Posibilidades que en alguna ocasión han sido útiles para dar el último retoque al resultado.

Por último, creado ya el movimiento, se ha exportado en 1080p sin comprimir, en los formatos mp4 y AVI.

Una vez exportados los videos, estos se introducen en la aplicación móvil Aurasma y son relacionados con sus correspondientes ilustraciones por medio de un proceso descrito más adelante.

## <span id="page-36-0"></span>5. Maquetación e integración

En la ideación de este proyecto siempre se tuvo muy claro que uno de los objetivos personales principales era el aprender a desarrollar un concepto desde cero y pasar por todas las etapas de su desarrollo hasta conseguir un producto final que pudiera ser tangible. Esto ha supuesto el reto de aprender a cómo integrar las tres técnicas propuestas, que conllevó a formarse sobre herramientas que en un primer momento eran desconocidas.

## <span id="page-36-1"></span>5.1 Maquetación

Una vez terminada la escritura y las ilustraciones, la maquetación es el siguiente paso a seguir. Para ello se ha decidido utilizar el programa Adobe InDesign, que aunque supuso la necesidad de una introducción desde cero a este *software*, es un programa que permite ser usado con comodidad a cualquier nivel de su aprendizaje, haciendo sencilla su utilización desde un nivel de principiante.

El diseño decidido para el cuento ha sido de estructura sencilla. El primer paso fue introducir el texto al completo, y diseñar el tipo y tamaño de letra que cada apartado tendría, así como la cantidad de texto que habría en cada página.

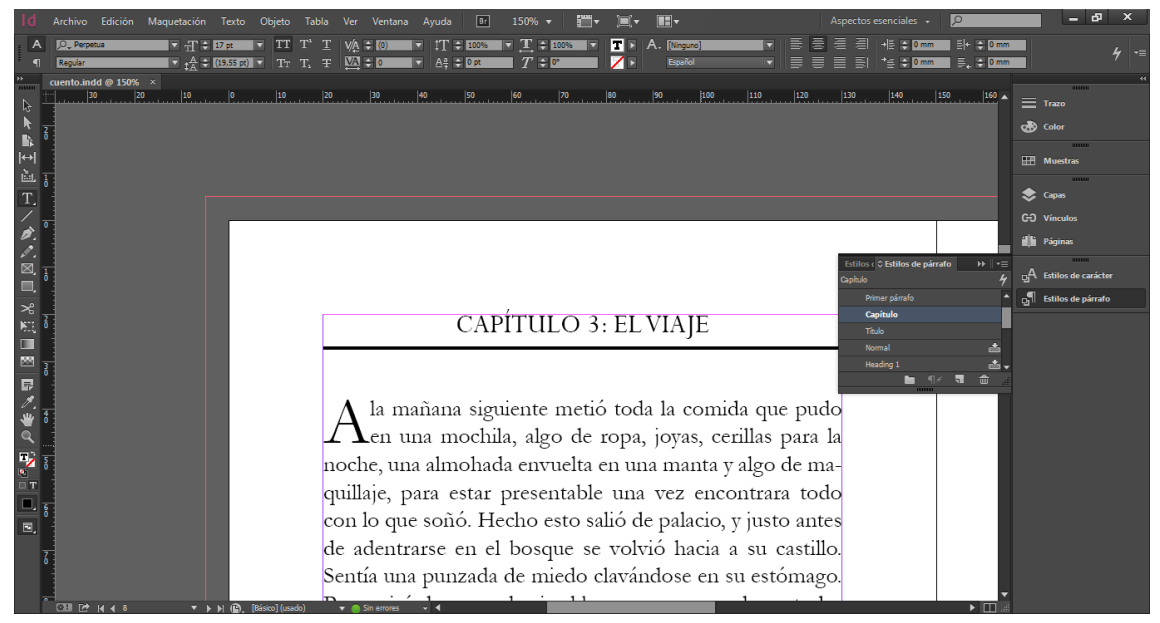

Ilustración 27: Diseño de texto en Adobe InDesign

La intención era que las páginas de texto dejaran respirar al lector, rodeadas de un margen suficiente y con una notable separación entre el título de cada capítulo y el comienzo del mismo. Adicionalmente, se dejó un pequeño sangrado al inicio de cada capítulo para aumentar considerablemente la primera letra y ayudar a formar una estética de narración fantástica.

Cuando el resultado del tratamiento del texto fue satisfactorio, se procedió a introducir las ilustraciones. Estas están situadas siempre en páginas aparte sin integrarse con el texto, y al principio o al final de cada capítulo, sin interrumpir la narración de cada uno de ellos.

Las ilustraciones ocupan toda la página en la que se encuentran, por lo que fue necesario re-escalar algunas de ellas, aumentando su tamaño para que quedaran centrados en la página los elementos necesarios.

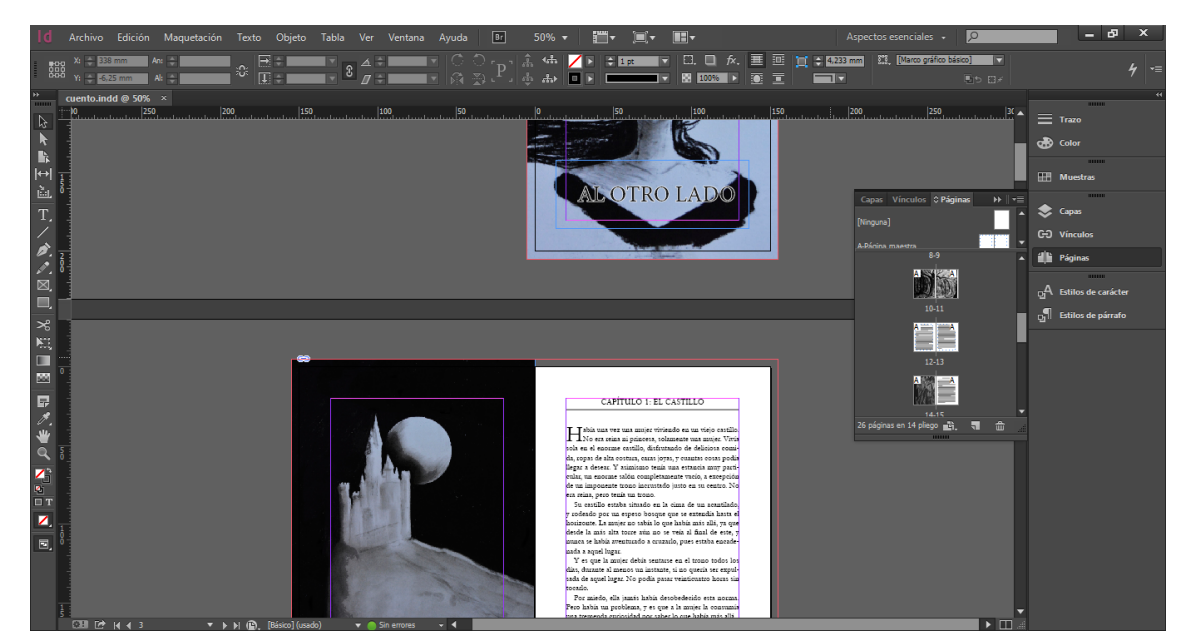

Ilustración 28: Introducción de ilustraciones en Adobe InDesign

En cuanto a la portada, está compuesta por una ilustración de un plano medio frontal de nuestra protagonista. Se encuentra descentrado en el marco para apoyar una sensación de dinamismo, y el título ocupa el espacio dejado a la derecha. La ilustración está unida a la contra portada, donde su pelo continua y donde se añadirá en la parte superior la sinopsis o pequeño texto sobre de la narración. En esta ilustración estan conservadas y aumentadas las manchas de lapiz y carboncillo ya presentes, para aumentar un efecto de crudeza e introducir la estética que contiene el interior.

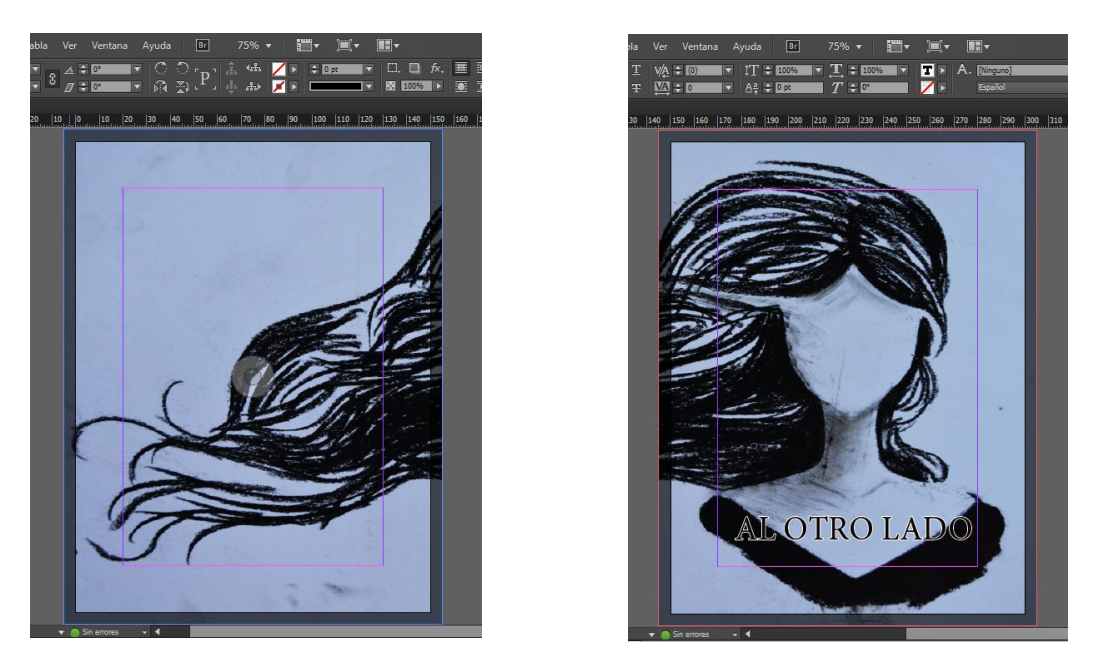

Ilustración 29: Diseño en progreso de portada y contraportada en Adobe InDesign

Como programa complementario para la maquetación, se usó NexusFont, un *software* sencillo para la búsqueda, selección y comparación de las fuentes a usar en el texto, capítulos y título de la narración finales. Este hizo más cómoda y rápida la elección mediante la posibilidad de ver todas las fuentes de interés para un uso concreto a la vez, y poder compararlas mediante opciones de transformación muy sencillas.

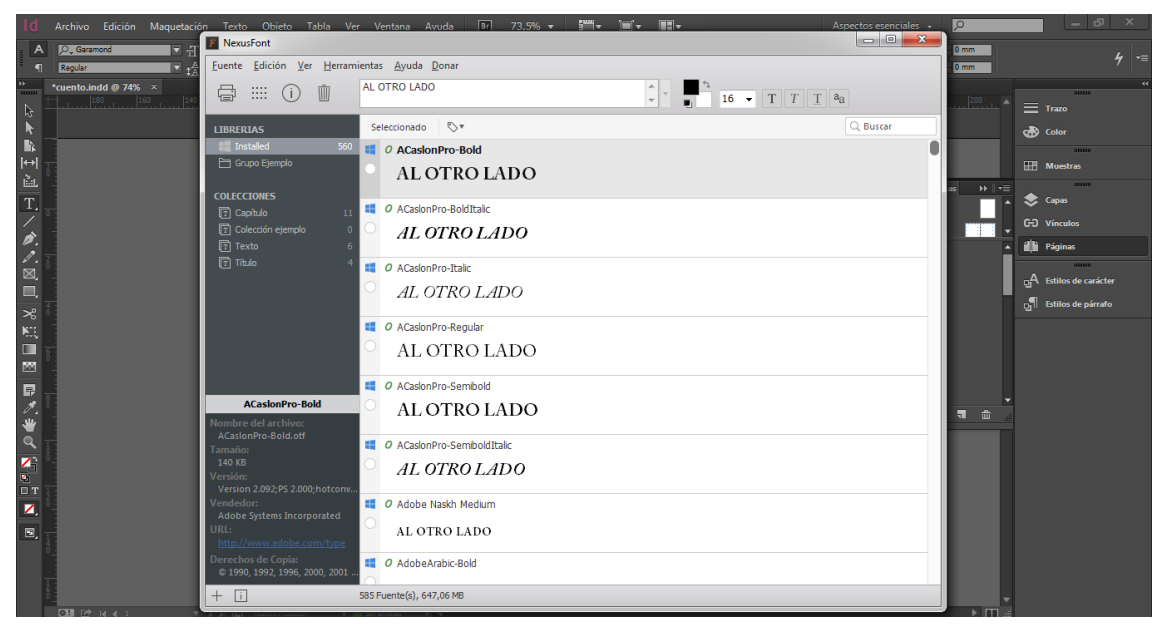

Ilustración 30: Selección de fuentes de letra con NexusFont

#### <span id="page-39-0"></span>5.2 Integración de técnicas

La unión entre ilustración y animación es una de las fases de más importancia dentro del proyecto, con lo que debía ser llevado a cabo por medio de una aplicación fácil de usar y que permitiera el resultado pretendido desde un primer momento, el cual tenía los siguientes objetivos. La reproducción de un video al reconocer el patrón de una imagen concreta, que este video se reprodujera dentro de los márgenes superior e inferior de la ilustración impresa, que fuera de los márgenes del video quedara en transparencia todo lo demás, y que el video quedara ligado a esos márgenes, de forma que si el dispositivo se moviera, la animación seguiría anclada a su espacio, pudiendo acercarnos y alejarnos de ella.

Para cumplir estos objetivos, se buscaron diferentes posibles aplicaciones a ser utilizadas que permitieran este tipo de características, y entre ellas cabe destacar las siguientes.

**AUGMENT:** Esta aplicación es usada mayoritariamente para la exposición de elementos 3D en un espacio determinado. Muy usado para compras online y catálogos, sin embargo no es lo que buscamos para este proyecto ya que no ofrece interactividad con imágenes o animaciones y diseños en 2D. Su plataforma está adaptada para el diseño de elementos en 3D y su posicionamiento en un espacio real.

**AUTHOR.AUMENTATY:** Funciona por medio del reconocimiento de códigos, y al no estar especializado en reconocer imágenes de otro tipo, no nos es útil. Normalmente muestra elementos y animaciones en 3D, no es una aplicación que nos permita utilizar 2D o que reconozca ilustraciones con comodidad y sencillez.

**ARCROWD:** Permite reconocer imágenes y dar paso a videos, sonidos o a figuras en 3D, pero al igual que "Author.Aumentaty", también funciona mediante el reconocimiento de códigos abstractos, por lo que no es aplicable en este caso.

**LAYAR:** Permite una aplicación a gran escala, ha sido utilizada por grandes marcas como medio de promoción. Reconoce imágenes y presenta contenido 3D, video y sonido. Al ofrecer una variedad tan amplia de usos, es más complicado obtener lo que queremos en concreto. Perdiendo sencillez y especialización en nuestros objetivos en comparación con la aplicación elegida finalmente.

**ZAPPAR:** Zappar es de las herramientas que más se acerca a lo que necesitamos, esta reconoce imágenes y objetos, y da paso a imágenes, animaciones o videos. Es posible la utilización para los objetivos concretos de este trabajo pero para la creación de la interacción que buscamos, debemos pasar por algunos pasos innecesarios y encontrar las herramientas que nos resultan útiles entre la variedad de lo que ofrece. Y por estas pequeñas diferencias con la aplicación finalmente seleccionada, no ha sido utilizado.

**VUFORIA:** Es una aplicación que conlleva programación. También está preparada para funcionar a gran escala, y ofreciendo una gran cantidad de opciones y servicios que no son necesarios en este proyecto y que puede que dificultaran la realización de un trabajo tan específico, puesto que solo necesita una de las posibilidades que ofrece.

Así mismo, otras aplicaciones surgieron de esta búsqueda que aunque no tan relacionadas con nuestras necesidades para este proyecto, sí que resulta interesante mencionar ya que aportan al contexto de lo que es posible y lo que se está comercializando con respecto a la realidad aumentada actualmente.

**ACTION MOVIE FX:** Aplicación para iOS lanzada por la productora de J.J. Abrams (productor y director americano). Es gratuita y convierte vídeos caseros en escenas de acción con efectos especiales. Se debe elegir el lugar a grabar y se escoge un efecto especial entre los ofrecidos. Una vez grabado con el efecto añadido la aplicación lo procesa y ya es posible descargarlo, compartirlo, reproducirlo, etc.

**SPHERO AUGMENTED REALITY:** Un producto inteligente en forma de pelota que permite ser controlada y realizar diferentes juegos por medio de la interacción con un dispositivo. Puede ser transformado en diferentes personajes a través de este.

**VIDEO FX LIVE:** Aplicación que ofrece una variedad de efectos de vídeo en tiempo real.

**QRAFTER (Apple), BARCODE (Android):** Aplicaciones que permiten leer códigos de barras.

**WIKITUDE**: Entre muchas de sus posibilidades, el seguimiento instantáneo, reconocimiento de objetos, creación, diseño y planificación de productor y espacios, etc. Desarrolla funciones que permiten a marcas y empresas construir experiencias de Realidad Aumentada usando una variedad de objetos reales como juguetes, esculturas, modelos arquitectónicos, empaquetamiento de productos, y máquinas industriales entre otros.

**AUMENTATY:** Permite crear y compartir escenas de Realidad Aumentada sin necesidad de programar. Consta de herramientas para generar estas usando modelos

3D, rutas, y puntos de interés. También se puede vincular cualquier información a imágenes (videos, pdf, música, mensajes, fotos…), y compartirlas con otros usuarios. Aparte de esto, ofrecen una plataforma de contenido, una red social para publicar y compartir proyectos con seguidores.

**PROJECTGLASS:** Es un aparato manos-libres para trabajadores prácticos. Se integra de forma intuitiva en cada tipo de trabajo y ayuda a mantenerse concentrado. Entre sus posibilidades podemos encontrar que da acceso a videos de entrenamiento, imágenes con instrucciones o listas de control de calidad para ayudar al trabajador. También permite conectar a varios empleados en un instante o invitar a otros a "ver lo que ves" a través de una transmisión de video en vivo con el fin de colaborar.

## <span id="page-41-0"></span>5.3 AURASMA

AURASMA fue la aplicación finalmente seleccionada como la más adecuada para llevar a cabo este tipo de proyecto, ofreciendo unas herramientas adecuadas y suficientes. A diferencia de muchas de las anteriores, no cuenta con un exceso de posibilidades en las que no se estaba interesado para este uso concreto, y que solo dificultarían el proceso al tener que centrarnos en unas características limitadas.

## <span id="page-41-1"></span>5.3.1 Proceso

Una vez teniendo las ilustraciones finales que serán impresas junto con la narración, y los videos animados de estas terminados, queda unirlos por medio de la aplicación a través de tres sencillos pasos.

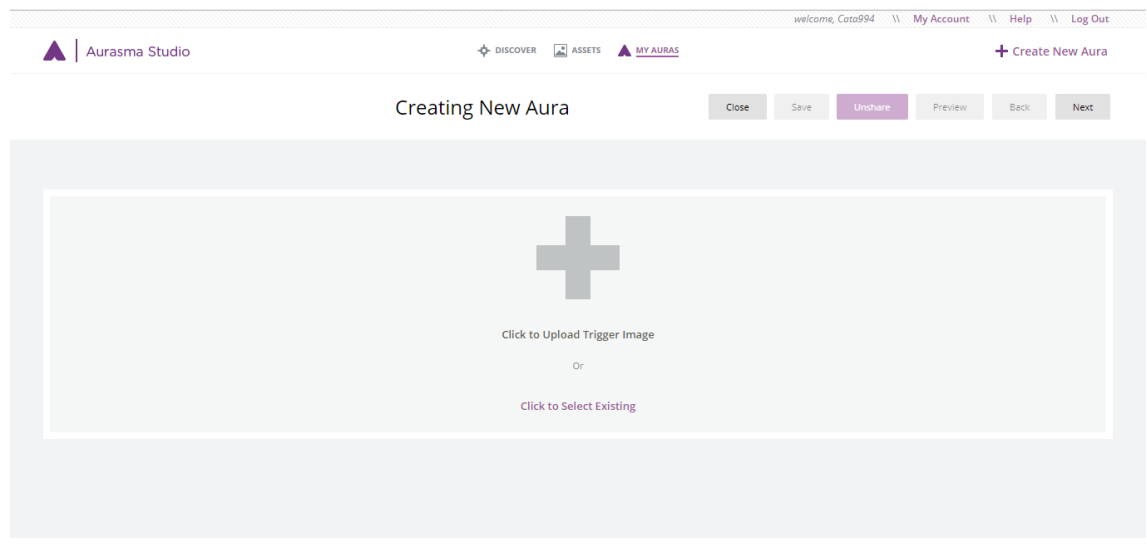

Ilustración 31: Primer paso en la creación de un aura con la aplicación "Aurasma"

Se creó una cuenta personal donde crear estas "Auras". El primer paso es subir la ilustración deseada, la imagen que la aplicación deberá reconocer a través de la cámara para dar paso al video.

Algunas de las imágenes tuvieron que ser modificadas en contraste e iluminación para ser reconocidas de una manera más fácil, ya que en las primeras pruebas la aplicación tardaba en reaccionar, cuando el tiempo de espera no debería durar más de unos segundos.

|                                    |                                                                                                    | welcome, Cata994 \\ My Account \\ Help \\ Log Out |
|------------------------------------|----------------------------------------------------------------------------------------------------|---------------------------------------------------|
| Aurasma Studio<br>$\blacktriangle$ | $\Leftrightarrow$ DISCOVER $\begin{array}{ c c c c }\n\hline\n\end{array}$ ASSETS $\Delta$ MY AURAS                           | + Create New Aura                                 |
| luna prueba<br>Changes saved       | <b>Edit Trigger</b>                                                                                                    | Close<br>Save<br>Preview<br>Back<br>Next<br>Share |
|                                    | Capítulo 5 luna<br>Complete<br>$\mathbb R$<br>Select<br>$\times$<br>Delete<br>口<br>Mask<br>$^\circledR$<br>Zoom In<br>$\odot$ | Change                                            |

Ilustración 32: Imagen a ser reconocida, subida a la aplicación "Aurasma"

Una vez subida la imagen, se nos presenta la opción de crear una máscara dentro de esta para facilitar el reconocimiento de una de sus partes. En este caso, como la imagen debe ser reconocida en su totalidad, no se utiliza esta opción y se continúa al siguiente paso.

Seguidamente, debemos subir el video al que dará paso la aplicación una vez leído el patrón de la imagen. Una vez cargado, este aparece en superposición con la ilustración y se colocará en la posición en la que deseemos que aparezca una vez leída la imagen.

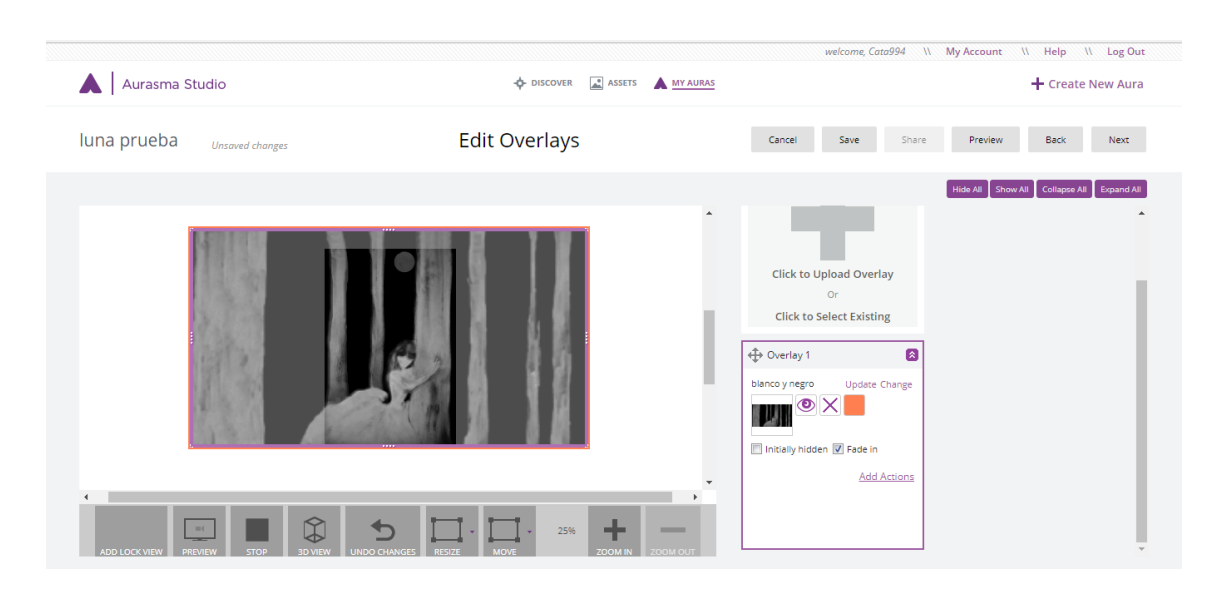

Ilustración 33: Integración de imagen y animación mediante la aplicación Aurasma

En este caso queremos que el paso al video sea una transición continuada ya que este comienza con un fotograma similar a su ilustración. Transformando la escala del video con las herramientas básicas proporcionadas, hacemos coincidir ambas de manera que el video ocupe todo el espacio de la imagen.

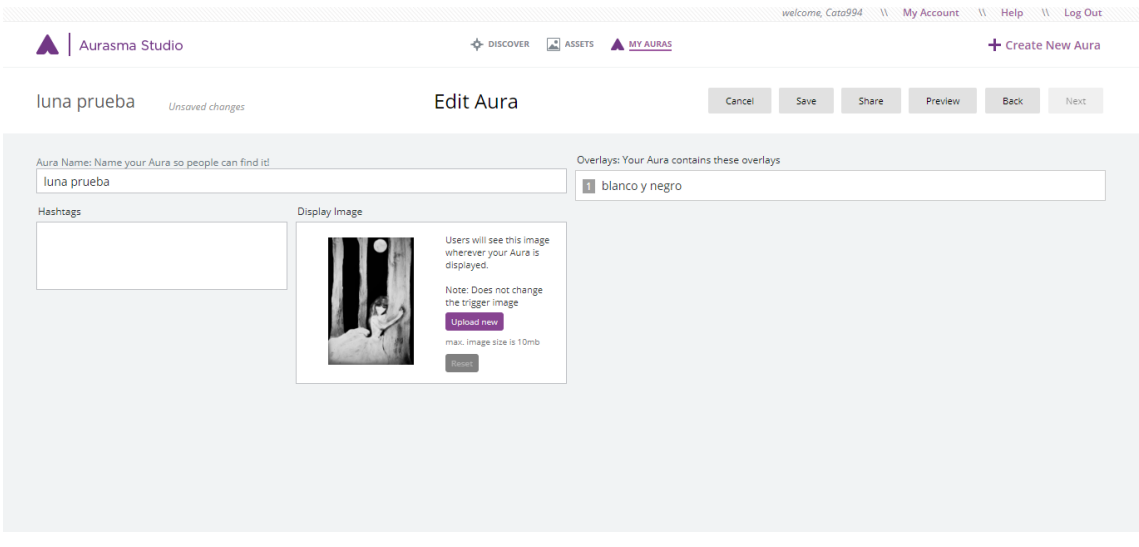

Ilustración 34: Pantalla final una vez creada el aura en la aplicación "Aurasma"

Una vez realizados estos dos pasos, el aura esta lista para ser guardada y testearse desde la misma web.

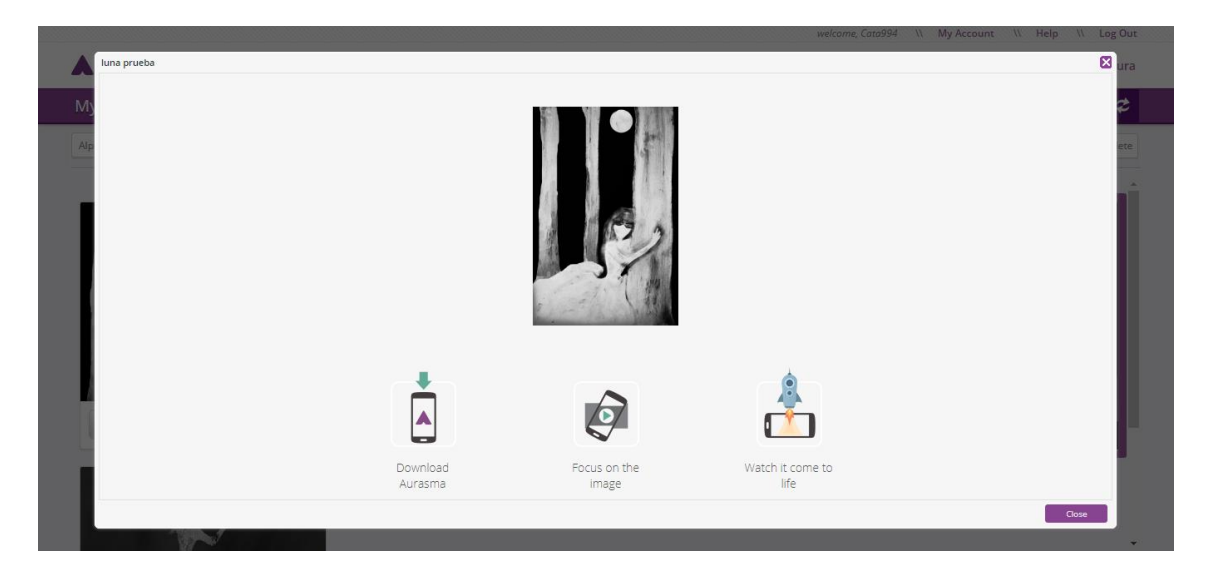

Ilustración 35: Testeo del aura creada en la aplicación Aurasma

Finalizada la creación y el testeo mediante el dispositivo móvil, se imprimieron las distintas ilustraciones para ser comprobadas de nuevo desde una forma física, testeando cada imagen con diferentes grados de contraste e iluminación.

Estas pruebas resultaron exitosas en la mayoría de los casos, encontrando patrones para un mejor reconocimiento en una buena iluminación y en la colocación del dispositivo lo más paralelamente posible a la imagen.

Una vez reconocido el patrón y aparecido el video en la pantalla, tenemos cierta libertad para acercarnos y alejarnos de la imagen sin que la interacción se interrumpa, y en el caso de las imágenes que se encuentran en vertical, una vez aparecido el video tenemos la opción de girarlo a una posición horizontal para ver la totalidad de la animación.

## <span id="page-45-0"></span>5.3.2 Guía de descarga de la aplicación AURASMA

Para la comprobación física de esta interacción, necesitaremos tener instalado en nuestro dispositivo la aplicación AURASMA, disponible tanto para Android como para iOS. Este es un apartado guía para el jurado de la defensa de este proyecto, con el objetivo de que puedan comprobar, con sus propios dispositivos, que la interacción funciona correctamente.

Simplemente debemos buscar en Google Play o iTunes "Aurasma", e instalar la app accediendo a las condiciones que solicita (Ubicación, Fotos/archivos multimedia/archivos, Cámara). La aplicación tiene un tamaño aproximado de 18,20MB y la descarga no debería tardar más de un par de minutos.

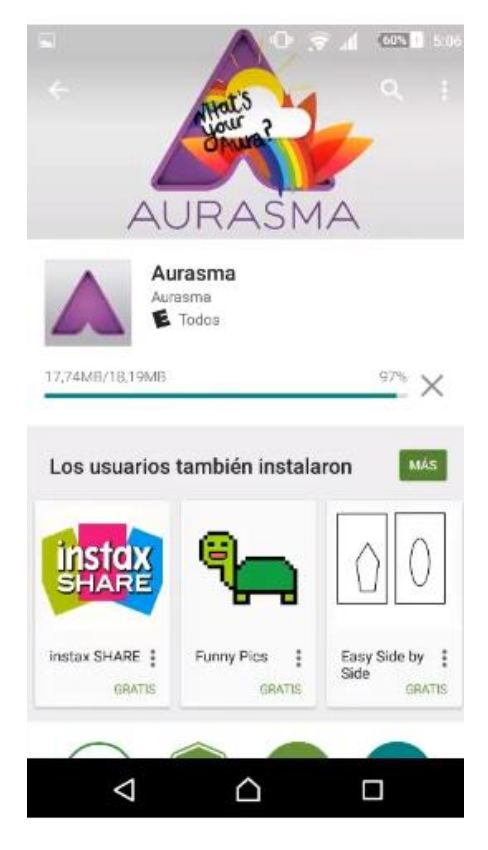

Ilustración 36: Instalación de la aplicación Aurasma

Una vez instalada correctamente en el dispositivo, procederemos a abrirla y nos encontraremos con una serie de pantallas sobre información básica de la aplicación y cómo reproducir un "Aura" ya creado en general.

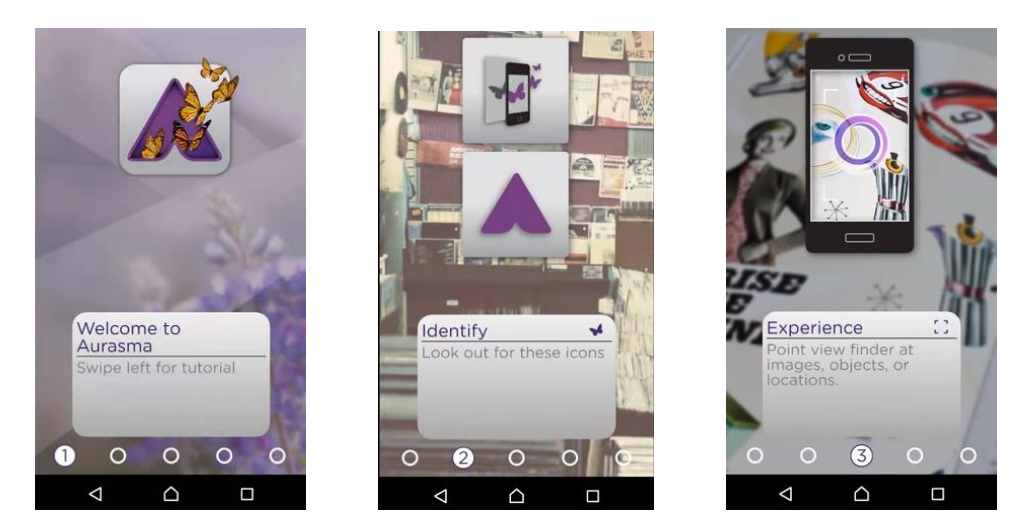

Ilustración 37: Pantallas de introducción a la aplicación Aurasma

A continuación, se nos presenta la posibilidad de acceder o crear una cuenta nueva en la aplicación.

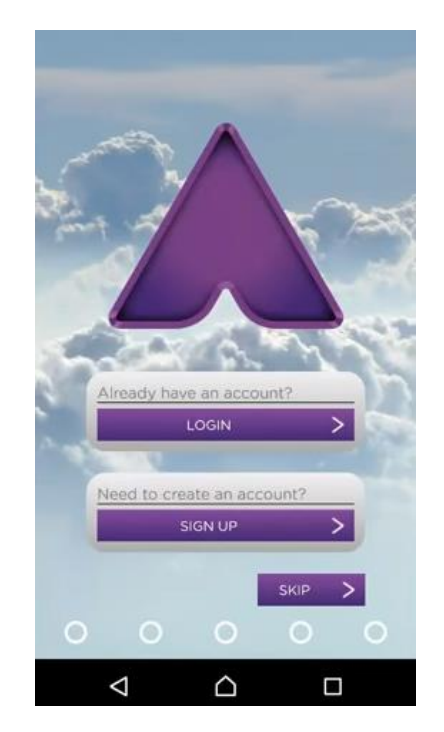

Ilustración 38: Inicio de cuenta en la aplicación Aurasma

En este caso no es necesario hacerlo ya que únicamente queremos usar la aplicación para interpretar Auras ya publicadas, y no crear unas propias. Así, haremos clic en el botón de "SKIP" y nos encontraremos con la cámara. En este punto haremos clic en el símbolo de Aurasma y nos encontraremos con la siguiente pantalla.

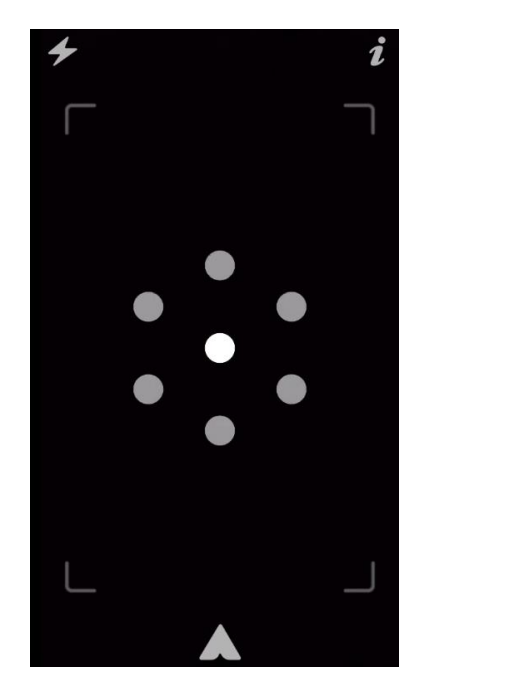

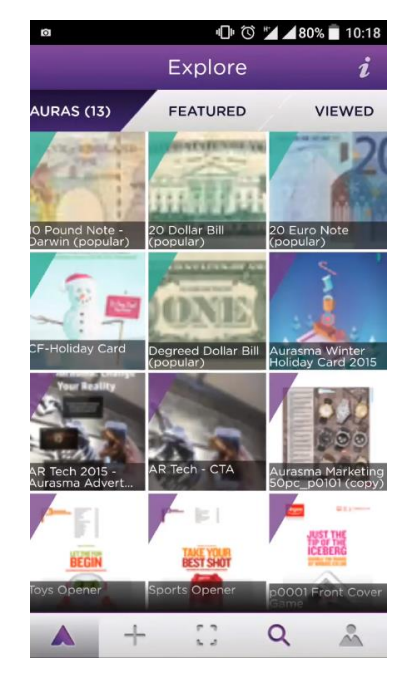

Ilustración 39: Pantallas a seguir en la aplicación Aurasma

Haremos clic en el símbolo de la lupa y buscaremos el canal "Al Otro Lado". Una vez encontrado, entraremos en su perfil, y haremos clic en el botón "Follow".

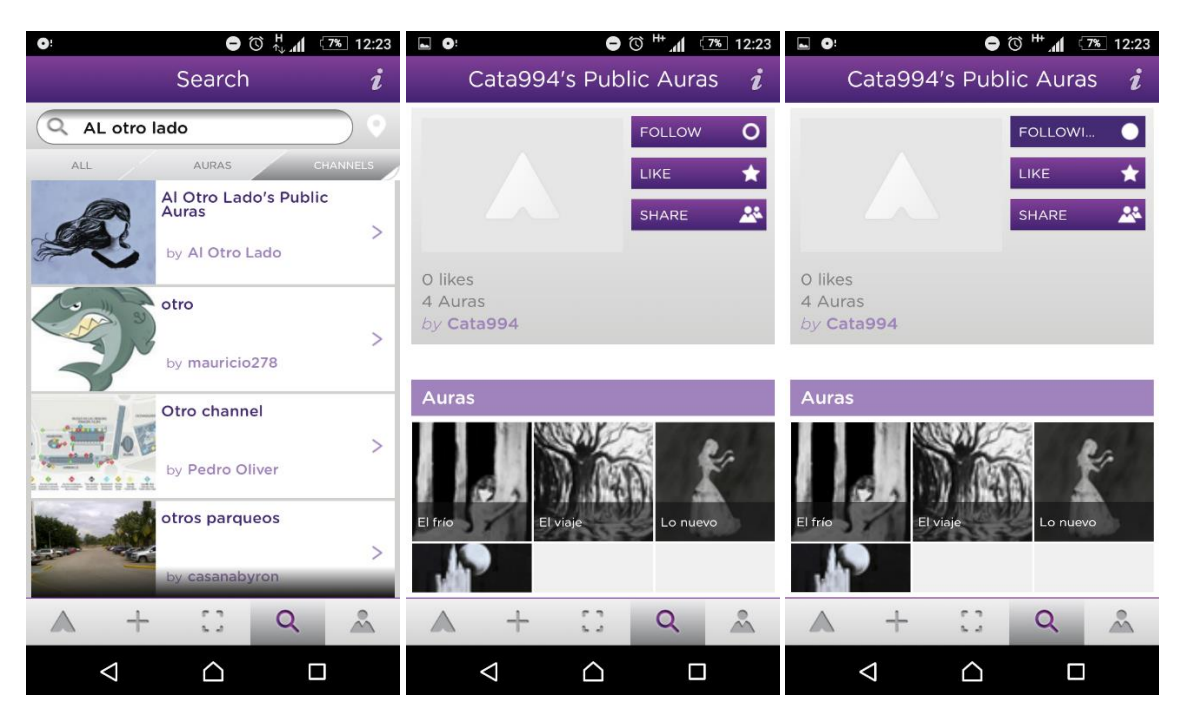

Ilustración 40: Pantallas a seguir en la aplicación Aurasma.

Una vez hecho esto, el dispositivo estará listo para usarse desde la cámara que nos encontramos anteriormente, y que aparecerá cada vez que abramos la aplicación.

## <span id="page-49-0"></span>6. Conclusiones

Para hacer una reflexión acertada sobre el desarrollo y la finalización de este proyecto debemos mencionar varias cuestiones.

Por un lado, hay que mirar atrás a los objetivos propuestos en un primer momento y considerar si estos han sido alcanzados. Siendo el principal la creación de un prototipo de producto interactivo y narrativo de entretenimiento, mediante la combinación de las disciplinas de escritura, ilustración y animación. Cada una de estas disciplinas fue introducida en el producto con un resultado satisfactorio, e integradas con éxito logrando los objetivos iniciales, entre los que se encontraba conseguir una propuesta que pudiera ser desarrollada en un producto listo para el mercado.

Entre los objetivos secundarios, estaba la creación de una historia metafórica provista de un mensaje indirecto para el público adulto, pero que a la vez pudiera ser leído por todas las edades. Una vez leída la narración se puede afirmar que este punto también ha sido cumplido, ya que a pesar de tener un diseño sombrío, no hay descripciones explícitas o imágenes con contenido adulto, y puede entenderse como un cuento de aventuras o sucesos ocurridos a la protagonista sin buscar más interpretaciones.

También se abordaron metas más técnicas como el desarrollar un mundo visual personal que coincidiera con el estilo de las demás técnicas. Lo cual puede comprobarse al reproducir la interacción y ver la transición entre estas. Son muy similares ya que las animaciones fueron trabajadas a partir de las ilustraciones y con la intención de continuar con su estilo.

Otro objetivo cumplido es que el resultado fuera fácilmente accesible desde un dispositivo móvil. Esto ha sido posible gracias a la aplicación Aurasma, que con su instalación, permite acceder directamente a estas interacciones.

Por otro lado, con este proyecto hemos visto la infinidad de posibilidades que la realidad aumentada ofrece, y las múltiples herramientas gratuitas y personalizadas a las que es posible acceder. Mediante el reconocimiento de imágenes, espacios y objetos, y su capacidad de respuesta en tiempo real, sus posibles aplicaciones son infinitas.

Y finalmente, centrándonos de nuevo en este proyecto, desde el principio se marcó como meta un resultado para el cual era necesario un alto nivel de trabajo y compromiso, con pasos que nunca se habían trabajado y que resultaron ser un reto en ocasiones. Sin embargo, consciente del volumen de trabajo y dificultades que conllevaba, haber conseguido el resultado imaginado, ha proporcionado una gran satisfacción y seguridad para el planteamiento y realización de futuros proyectos.

## <span id="page-50-0"></span>7. Bibliografía

- NESS P. (2012). *Un monstruo viene a verme.* Barcelona: Debolsillo
- VOGLER J. (2002). *El viaje del escritor.* Barcelona: MA NON TROPPO
- YOUTUBE. Canal *"Reallusion"* en *YouTube*  [<https://www.youtube.com/user/Reallusion/videos>](https://www.youtube.com/user/Reallusion/videos) [Consulta: 20 de septiembre de 2016]
- KAY J. *Home of Illustrator Jim Kay*. [<http://www.jimkay.co.uk/>](http://www.jimkay.co.uk/) [Consulta: 18 de Octubre de 2016]
- BLEDA N. (2016) "La ficción literaria es una metáfora de la realidad" en *Néstor Bleda*, 20 de Marzo. [<http://nestorbelda.com/ficcion-literaria/>](http://nestorbelda.com/ficcion-literaria/) [Consulta: 3 de Noviembre de 2016]
- SZUNYOGHY, A. y FEHÉR G. (1998) *Escuela de dibujo de anatomía.* Zagreb: KÖNEMANN
- INPRNT. *Ashley Mackenzie.* [<https://www.inprnt.com/gallery/ashmackenzie/>](https://www.inprnt.com/gallery/ashmackenzie/) [Consulta: 16 de Octubre de 2016]
- INPRNT. *Lubov Soltan.* < https://www.inprnt.com/gallery/moolversin/> [Consulta: 17 de Octubre de 2016]
- INPRNT. *Eleni Tsami.* < [https://www.inprnt.com/gallery/eilidh/>](https://www.inprnt.com/gallery/eilidh/) [Consulta: 17 de Octubre de 2016]
- DE CUSA RAMOS J. y TUBAU I. (1975). "*Técnicas de dibujo pluma para resolver anuncios".* En *Dibujo de publicidad y artes gráficas.* Barcelona: GERSA. p. 35-50.
- PARRAMÓN J. Mª. y BLASCO J. (1969). *Cómo dibujar historietas.* Barcelona: Instituto Parramón
- GÓMEZ MOLINA J.J., CABEZAS L. y BORDES J. (2001). *El manual de dibujo; estrategias de su enseñanza en el siglo XX.* Madrid: Cátedra.
- AURASMA. *Home page*  [<https://www.aurasma.com/>](https://www.aurasma.com/) [Consulta: 27 de Octubre de 2017]
- AUGMENT. *Home page* [<http://www.augment.com/>](http://www.augment.com/) [Consulta: 25 de Octubre de 2017]
- AUTHOR.AUMENTATY. *Home page* [<http://author.aumentaty.com/>](http://author.aumentaty.com/) [Consulta: 20 de Octubre de 2017]
- LAYAR. *Home page* [<https://www.layar.com/>](https://www.layar.com/) [Consulta: 23 de Octubre de 2017]
- ZAPPAR. *Home page* [<https://www.zappar.com/>](https://www.zappar.com/) [Consulta: 25 de Octubre de 2017]
- VUFORIA. *Home page* [<https://developer.vuforia.com/>](https://developer.vuforia.com/) [Consulta: 25 de Octubre de 2017]
- GOOGLEPLAY. *Action Movie Fx*  [<https://play.google.com/store/apps/details?id=com.bestgreenscreen.actionmoviecre](https://play.google.com/store/apps/details?id=com.bestgreenscreen.actionmoviecreaterfx) [aterfx>](https://play.google.com/store/apps/details?id=com.bestgreenscreen.actionmoviecreaterfx) [Consulta: 27 de Octubre de 2017]
- iTUNES. *Action Movie Fx*  [<https://itunes.apple.com/es/app/action-movie-fx/id489321253?mt=8>](https://itunes.apple.com/es/app/action-movie-fx/id489321253?mt=8) [Consulta: 27 de Octubre de 2017]
- SPHERO. *Home page* [<http://www.sphero.com/>](http://www.sphero.com/) [Consulta: 23 de Octubre de 2017]
- VIDEOFXLIVE. *Home page* [<http://videofxlive.com/>](http://videofxlive.com/) [Consulta: 23 de Octubre de 2017]
- QRAFTER. *Home page* [<https://qrafter.com/>](https://qrafter.com/) [Consulta: 25 de Octubre de 2017]
- GOOGLEPLAY. *Barcode Scanner*  [<https://play.google.com/store/apps/details?id=com.google.zxing.client.android>](https://play.google.com/store/apps/details?id=com.google.zxing.client.android) [Consulta: 27 de Octubre de 2017]
- WIKITUDE. *Home page* [<https://www.wikitude.com/>](https://www.wikitude.com/) [Consulta: 23 de Octubre de 2017]
- AUMENTATY. *Home page* [<http://www.aumentaty.com/community/>](http://www.aumentaty.com/community/) [Consulta: 23 de Octubre de 2017]
- GLASS PROJECT. *Home page* [<https://x.company/glass/>](https://x.company/glass/) [Consulta: 23 de Octubre de 2017]
- UNIT EXPERIMENTAL. *Home page* [<https://unitexperimental.com/newunit/>](https://unitexperimental.com/newunit/) [Consulta: 24 de Septiembre de 2017]
- TOLSTOI, LEON. (1828-1910). *Cuentos.* Madrid: Promoción y Ediciones.